# **GROUP EXHIBIT R**

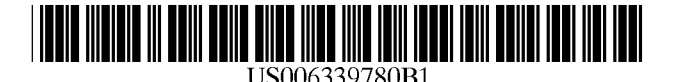

## (12) United States Patent

### Shell et ai.

#### (54) LOADING STATUS IN A HYPERMEDIA BROWSER HAVING A LIMITED AVAILABLE DISPLAY AREA

- (75) Inventors: Scott R. Shell; Kevin Timothy Shields, both of Redmond; Anthony Kitowitz, Kirkland, all of WA (US)
- (73) Assignee: Microsoft Corporation, Redmond, WA (US)
- $( * )$ Notice: Subject to any disclaimer, the term of this patent is extended or adjusted under 35 U.S.c. 154(b) by 0 days.
- (21) Appl. No.: 08/851,877
- (22) Filed: May 6, 1997
- (51) Int. CI? ................................................ G06F 17/00
- (52) U.S. CI. ........................................ 707/526; 707/102
- (58) Field of Search ................. 707/1-576; 345/24-440

#### (56) References Cited

#### U.S. PATENT DOCUMENTS

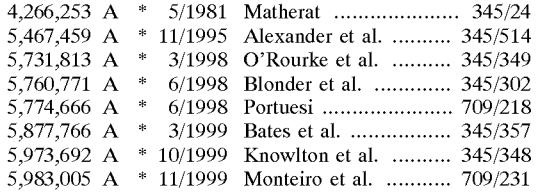

#### 6,101,510 A \* 8/2000 Stone et al. ................ 707/513

US 6,339,780 BI

Jan. 15,2002

#### OTHER PUBLICATIONS

Smallman et al. "Information availability in 2D and 3D displays", IEEE Computer Graphics and Applications, vol. 21 Issue 5, Sep./Oct. 2001, pp. 51-57.\*

Hu et aI., "Parameterizable fonts based on shape components", IEEE Computer Graphics and Applications, vol. 21 Issue 3, May/lun. 2001, pp. 70-85.\*

Liu et aI., "Web-based peer review: the learner as both adapter and reviewer", Education, IEEE Transactions on, vol. 44 Issue 3, Aug. 2001, pp. 246–251.\*

www.sciam.com/200/1100issue/1100stjohnbox1.html.\*

\* cited by examiner

(10) Patent No.: (45) Date of Patent:

*Primary Examiner-Thomas* Black *Assistant Examiner-David* lung *(74) Attorney, Agent, or Firm*—Lee & Hayes, PLLC

#### (57) ABSTRACT

Described herein is a portable computer having a limited display area. An Internet or other hypermedia browser executes on the portable computer to load and display content in a content viewing area. During times when the browser is loading content, the browser displays a temporary, animated graphic element over the content viewing area. The graphic element is removed after the content is loaded, allowing unobstructed viewing of the loaded content.

#### 42 Claims, 3 Drawing Sheets

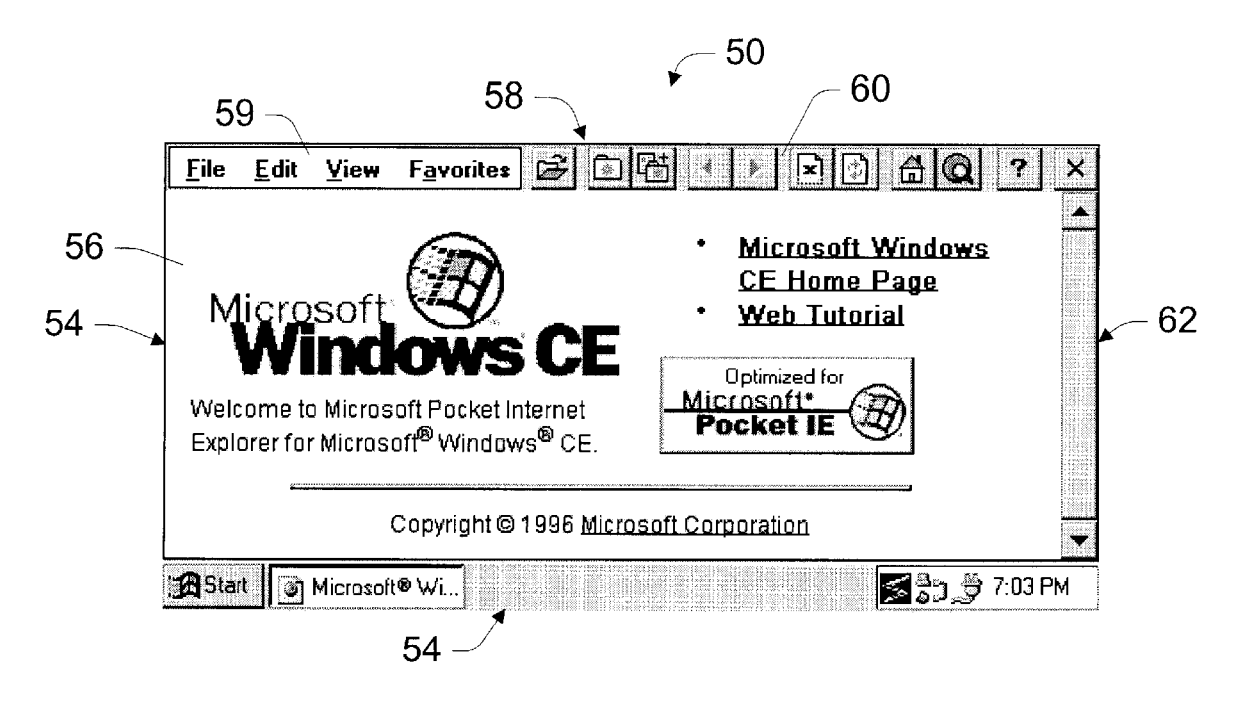

 $-20$ 

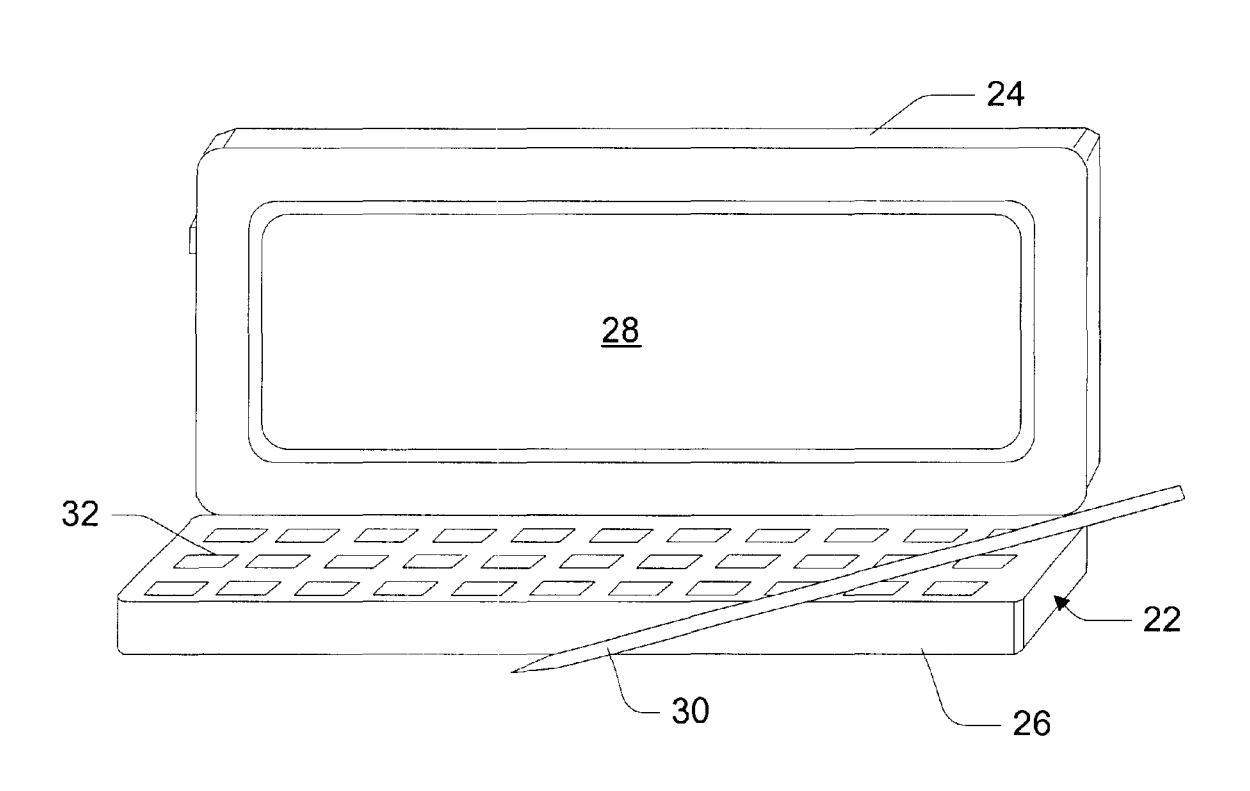

Jig. 1

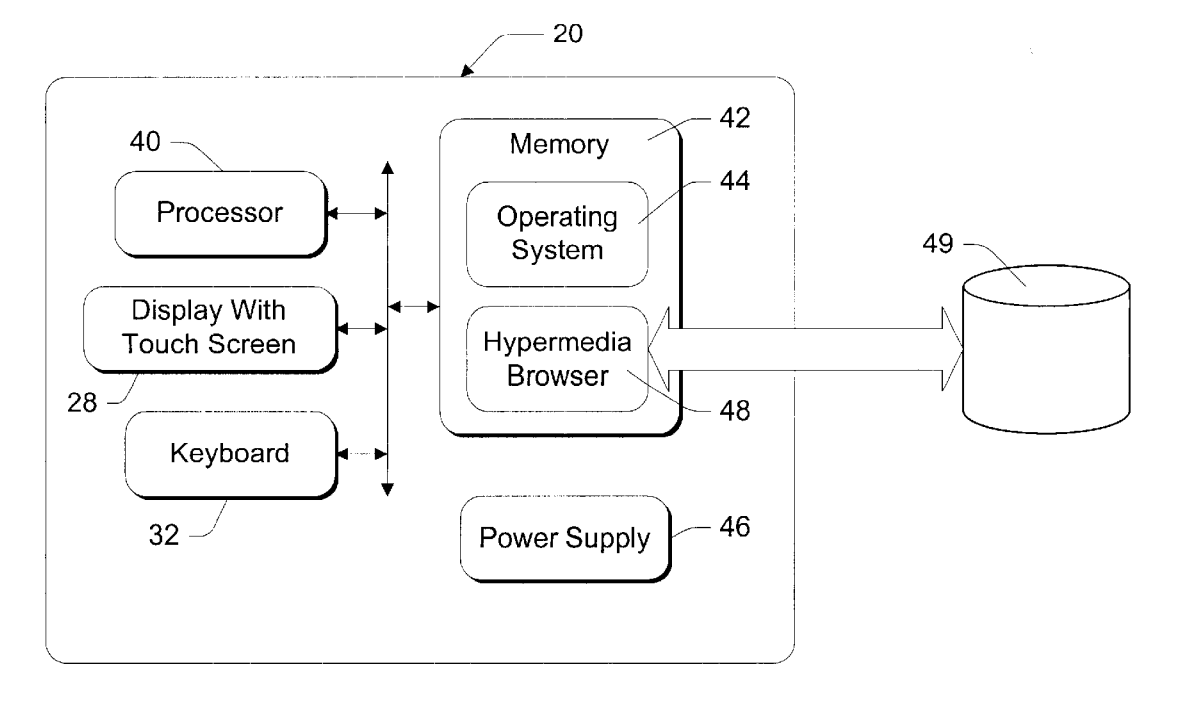

Fig. 2

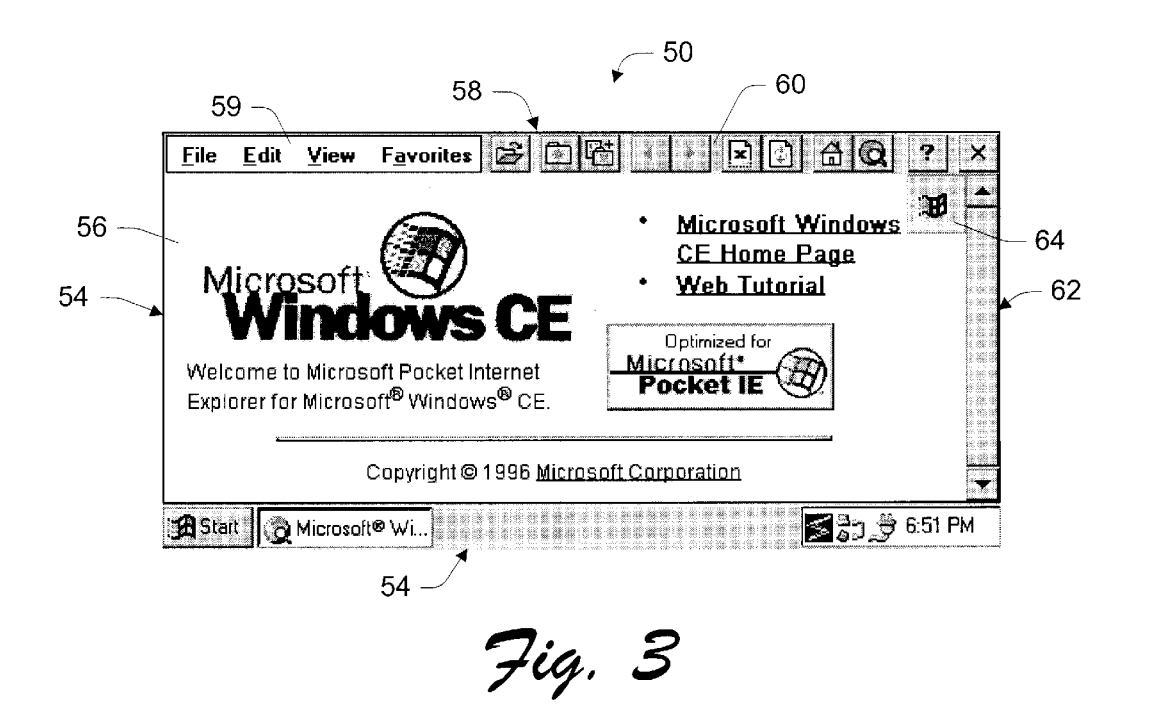

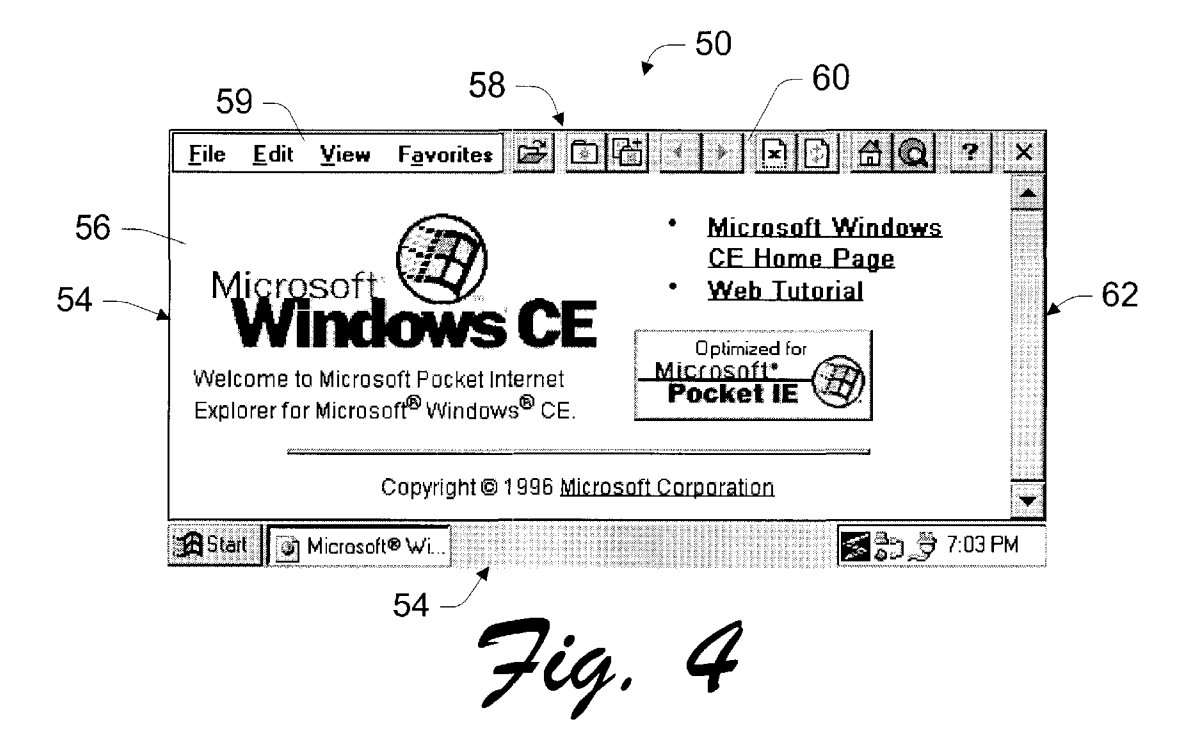

#### LOADING STATUS IN A HYPERMEDIA BROWSER HAVING A LIMITED AVAILABLE DISPLAY AREA

#### TECHNICAL FIELD

This invention relates hypermedia content browsers such as World Wide Web browsers.

#### BACKGROUND OF THE INVENTION

"Hypermedia" is a metaphor for presenting information in which text, images, sounds, and actions become linked together in a complex, non-sequential web of associations that permit a user to browse through related content and topics, regardless of the presented order of the topics. The term "hypermedia" arises from the similar term "hypertext," which was originally coined to describe the linked textbased documents.

Hypermedia content is widely used for navigation and information dissemination on the "World-Wide Web" (WWW or Web) of the Internet. An application program referred to as a hypermedia browser, hypertext browser, "Web browser" is normally used to retrieve and render hypermedia content from the WWW, although such a browser is also useful for browsing hyperlinked content 25 from other sources.

Hypermedia content is commonly organized as documents with embedded control information. The embedded control information includes formatting specifications, indicating how a document is to be rendered by the Web  $30$ browser. In addition, such control information can include links or "hyperlinks": symbols or instructions telling the Web browser where to find other related WWW documents. A hyperlink from one hypermedia topic to another is normally established by the author of a hypermedia document,  $35$ although some applications allow users to insert hyperlinks to desired topics.

A hyperlink is typically rendered by a Web browser as a graphical icon or as highlighted keywords. A user "acti- 40 vates" or "follows" a hyperlink by clicking on or otherwise selecting the icon or highlighted keywords. Activating a link causes the Web browser to load and render the document or resource that is targeted by the hyperlink.

Hyperlink usage is not limited to the Internet. Various  $_{45}$ multimedia applications and other hypermedia resources utilize hypertext to allow users to navigate through different pieces of information content. For instance, an encyclopedia program might use hyperlinks to provide cross-references to related articles within an electronic encyclopedia. The same  $_{50}$ program might also use hyperlinks to specify remote information resources such as WWW documents.

Hypermedia browsers have evolved in recent years and are available from several sources. Microsoft's Internet Explorer is one example of a popular browser that is  $55$  drawings to reference like components and features. particularly suitable for browsing the WWW and other similar network resources. Browsers such as the Internet Explorer typically have a content viewing area or window, in which textual or other graphical content is displayed. Browser controls such as menus, status displays, and tool  $_{60}$ icons are located in areas or windows adjacent the viewing area, so that they do not obstruct or interfere with the viewing area.

One persistent characteristic of WWW browsing is that significant delays are often encountered when loading docu- 65 ments and other multimedia content. From the user's perspective, such delays can be quite frustrating. In severe

 $\frac{2}{3}$  cases involving long delays, users might be inclined to believe that their browsers have become inoperative. To avoid this situation, browsers typically include some type of status display indicating progress in loading content. In many browsers, this consists of a stationary icon such as a flag or globe that becomes animated during periods when content is being loaded. For instance, such an icon might comprise a flag that is normally stationary but that flutters or waves during content loading. An icon such as this is 10 positioned in a tool area or status area outside of the content viewing area. The icon is visible at all times, but is animated only when content is being loaded.

One very recent development relating to this subject is the emergence of a number of popular, small, handheld computing devices that potentially support Internet browsing. These include palmtops, pocket computers, personal digital assistants, personal organizers, and the like. In this disclosure, this class of computing devices is generally referred to as "handheld personal computers", "handheld PCs", or "H/PCs".

One of the most desirable characteristics of H/PCs is their portability. The compact, portable H/PCs provide a user with real computer-like applications-such as email, PIM (personal information management), spreadsheet, and word processing. Hypermedia browsers are among the application programs available for H/PCs. A traveling user can receive email messages, schedule meetings or appointments, and browse the Internet from the H/PC.

To keep *H/PCs* small, compromises are of course necessary. Chief among the design compromises is an undersized display. Screen space is very limited. Traditional user interface techniques which users are accustomed to on desktop computers are not available for *H/PC* displays due to the limited size. Additionally, the screen must be efficiently utilized to enable effective data input from the stylus.

With a hypermedia or Internet browser, in particular, there may not be room enough on the available display to implement an animated status display such as described above.

The inventors, however, have developed a method of implementing a status display even within the limited display areas available on popular *H/PCs.* 

#### SUMMARY OF THE INVENTION

In accordance with the invention, a browser has a content viewing area that is used for displaying graphical hypermedia content. A temporary, animated graphic element is presented in a corner of the content viewing area during times when the browser is loading content. The graphic element is not displayed during any other times.

#### BRIEF DESCRIPTION OF THE DRAWINGS

The same reference numbers are used throughout the

FIG. 1 is a perspective view of a handheld computing device in an open position.

FIG. 2 is a block diagram of the handheld computing device.

FIGS. 3 and 4 are illustrations of displays generated by a hypermedia browser in accordance with the invention.

#### DETAILED DESCRIPTION OF THE PREFERRED EMBODIMENT

FIG. 1 shows a handheld computing device 20. As used herein, "handheld computing device" means a small computing device having a processing unit that is capable of running one or more application programs, a display, and an input mechanism such as a keypad, a touch-sensitive screen, keyboard, or the like.  $\frac{1}{5}$  application or application program that is capable of dis-

The handheld computing device 20 is embodied as a handheld personal computer. The terms "handheld computing device" and "handheld personal computer" (or handheld PC or H/PC) are used interchangeably throughout this disclosure. However, in other implementations, the handheld computing device may be implemented as a personal digital assistant (PDA), a personal organizer, a palmtop computer, a computerized notepad, or the like. The invention can also be implemented in other types of computers and computer-like or computer-controlled devices having 15 graphical display surfaces.

Handheld computing device 20 has a casing 22 with a cover or lid 24 and a base 26. A liquid crystal display (LCD) 28 with a touch-sensitive screen is mounted to  $\text{Id}$  24. Lid 24 calls to the operating system in accordance with well-known to his history of the principal calls to the operation and the street of  $^{20}$  protocols. Spec is hinged to base 26 to pivot between an open position, which exposes display 28, and a closed position, which protects the display. The device is equipped with a stylus 30 to enter data through touchscreen display 28 and a miniature QWERTY keyboard 32. Stylus 30 and keyboard 32 are both mounted in base 26. Although the illustrated implementation shows a two-member H/PC 20 with a lid 24 and a base 26, other implementations of the H/PC might comprise an integrated body without hinged components, as is the case with computerized notepads (e.g., Newton® from Apple Computers).

FIG. 2 shows functional components of the handheld computing device. It has a processor 40, a computerreadable storage medium or memory 42, a display 28, and a keyboard 32. Memory 42 generally includes both volatile  $_{35}$ memory (e.g., RAM) and non-volatile memory (e.g., ROM, PCMCIA cards, etc.). The H/PC 20 has a power supply 46 that supplies power to the electronic components. The power supply 46 is preferably implemented as one or more batteries. The power supply 46 might further represent an external power source that overrides or recharges the built-in batteries, such as an AC adapter or a powered docking cradle.

An operating system program 44 is resident in the memory 42 and executes on the processor 40. The operating  $_{45}$ system 44 is a multitasking operating system that allows simultaneous execution of multiple applications. The operating system employs a graphical user interface windowing environment that presents applications and documents in specially delineated areas of the display screen called "win- $_{50}$ " dows." Each window can act independently, including its own menu, toolbar, pointers, and other controls, as if it were a virtual display device. The handheld computing device may be implemented with other types of operating systems

The operating system 44 is preferably the Windows® CE operating system from Microsoft Corporation that is configured to execute application programs such as application program 48 shown in FIG. 2. The Windows® CE operating system is a derivative of Windows® brand operating  $60$ systems, such as Windows® 95, that is especially designed for handheld computing devices having limited display areas.

In the described embodiment of the invention, application program 48 is an Internet or other hypermedia browser. The 65 corner of the content viewing area, and obstructs a portion browser is stored as a sequence of program instructions in memory 42, for execution by processor 40. In other

embodiments, the browser might be stored on a portable or removable type of computer-readable storage medium such as a floppy disk or EPROM (eraseable read-only memory). As used here, the term "hypermedia browser" refers to an playing or otherwise rendering hypermedia content and of loading additional or alternative hypermedia content in response to a user's selection of hyperlinks.

Browser 48 has access to a hypermedia resource 49. 10 Often, this resource will be the Internet. However, other sources of hyperlinked content are frequently available and can be efficiently browsed in accordance with the invention. Computer 20 includes a network interface or modem (not shown) for accessing the hypermedia resource.

FIG. 3 shows an example of a graphical display 50 generated by a hypermedia browser 48 in conjunction with operating system 44. The display includes a number of elements that are generated by making appropriate system protocols. Specifically, Windows® CE supports a subset of the Win32 API set used in the Windows® 95 operating system. These APIs allow an application program to create a variety of on-screen controls with minimal effort.

In this case, the graphical display 50 includes a taskbar 52 <sup>25</sup> presented by the Windows® CE operating system. Browser 48 presents a main window 54, above taskbar 52. Browser main window 54 in this example has three primary components. The largest screen area is dedicated to a content viewing area 56. This is the area in which graphical hypermedia content is displayed.

Content viewing area 56 is bordered along its upper edge by a toolbar 58. Toolbar 58 is similar in appearance to toolbars used in other application programs designed for the Windows® operating environment, with some characteristics that are unique to the Windows® CE environment. One characteristic that is unique to Windows® CE is that the toolbar includes both a menu area 59 and an icon area 60. In previous versions of Windows®, these features were presented within their own distinct areas. Another Windows® CE characteristic is that the toolbar is located on what would have been the "title bar" of previous Windows® application programs. The toolbar thus includes an "X" icon 61 that is used to close the browser application. In previous versions of Windows®, the toolbar would have been below or otherwise separate from the title bar.

A scroll bar 62 borders content viewing area 56 along its right side. Scroll bar 62 is used to vertically scroll the content that is presented in content viewing area 56.

In contrast to prior art hypermedia browsers, browser 48 does not include a permanent "loading status" icon. In fact, no portion of main window 54 is dedicated permanently to displaying loading status. Rather, the browser is configured to display a temporary graphic element 64 over content that support a graphical user interface. 55 viewing area 56 during times when the browser is loading content. This temporary graphic element is preferably animated (such as the waving Microsoft® flag shown), and is displayed only when the browser is loading content. It is removed when the browser is not loading content. FIG. 4 shows display 50 after content has been loaded, during a period when no additional content is being loaded. Graphic element 64 has been removed in FIG. 4 because the current Internet page has been completely loaded.

> The temporary graphic element is preferably located in a of the viewing area. The upper right corner is preferred because this position is often blank in Internet documents.

The graphic element is created by opening a conventional window in conjunction with the Window® CE windowing operating environment.

This method of displaying loading status achieves the objective of alerting users during periods of time when 5 content is actually being loaded. It does this without requiring a permanent allocation of screen real estate, thus freeing space for other functions. Although there might be some obstruction of hypermedia content, such obstruction is minor and temporary.  $10^{10}$ 

The invention has been described primarily in terms of its visual and functional characteristics. However, the invention also includes a method of browsing a hyperlink resource such as the Internet or some other network or data source having linked hypermedia content. The method includes a  $_{15}$ steps of loading content from the hyperlink resource in response to user selection of hyperlinks contained in said content, and of displaying the content in a content viewing area. The invention also includes a step of displaying a temporary graphic element over the content viewing area  $_{20}$ during the loading step. The temporary graphic element is removed when content is no longer being loaded.

Although the invention has been described in language specific to structural features and/or methodological steps, it is to be understood that the invention defined in the  $_{25}$ appended claims is not necessarily limited to the specific features or steps described. Rather, the specific features and steps are disclosed as preferred forms of implementing the claimed invention.

What is claimed is:  $30<sup>30</sup>$ 

1. A hypermedia browser embodied on a computerreadable medium for execution on an information processing device having a limited display area, wherein the hypermedia browser has a content viewing area for viewing content and is configured to display a temporary graphic  $35$ element over the content viewing area during times when the browser is loading content, wherein the temporary graphic element is positioned over the content viewing area to obstruct only part of the content in the content viewing area, wherein the temporary graphic element is not content and  $_{40}$ wherein content comprises data for presentation which is from a source external to the browser.

2. A hypermedia browser as recited in claim **1,** wherein the browser is configured to display the temporary graphic element over the content viewing area only during times  $_{45}$ when the browser is loading visible content.

3. A hypermedia browser as recited in claim **1,** wherein the temporary graphic clement indicates to a user that the browser is loading content.

4. A hypermedia browser as recited in claim 1, wherein  $_{50}$ the temporary graphic element disappears when the browser's loading of content is complete to indicate to a user that such loading of content is complete.

the temporary graphic element is animated.  $\frac{55}{55}$  Flash. scripting language for the world wide web.

6. A hypermedia browser as recited in claim **1,** wherein the hypermedia browser displays the temporary graphic element in a corner of the content viewing area.

7. A hypermedia browser as recited in claim **1,** wherein the hypermedia browser presents the temporary graphic  $_{60}$ element within a temporary window in a windowing operating environment.

8. A hypermedia browser as recited in claim **1,** wherein: the temporary graphic element is animated; and

the hypermedia browser presents the temporary graphic 65 element within a temporary window in a windowing operating environment.

9. A hypermedia browser as recited in claim **1,** wherein the temporary graphic element conveys status information of the browser.

10. A hypermedia browser of claim **1,** wherein content is data formatted for presentation which is selected from a group consisting of visible effects of a markup language, visible text of such a markup language, and visible results of a scripting language.

11. A hypermedia browser of claim **1,** wherein content is data formatted for presentation which is selected from a group consisting of HTML, text, SGML, XML, java, XHTML, JavaScript, streaming video, VRML, Active X, Flash. scripting language for the world wide web.

12. An information processing device comprising:

a display;

- a hypermedia browser executing on the processor to load and display content in a content viewing area on the display;
- wherein the hypermedia browser displays a temporary graphic element over the content viewing area during times when the browser is loading visible content;
- wherein the temporary graphic element is positioned only over a portion of the content viewing area and obstructs only part of the visible content in the content viewing area; and
- wherein the temporary graphic element indicates to a user that the browser is loading content and content comprises data for presentation which is from a source external to the browser.
- 13. An information processing device as recited in claim **12,** wherein the temporary graphic element is animated.

14. An information processing device as recited in claim **12,** wherein the hypermedia browser displays the temporary graphic element in a corner of the content viewing area.

15. An information processing device as recited in claim **12,** wherein the hypermedia browser displays the temporary graphic element within a temporary window in a windowing operating environment.

16. An information processing device as recited in claim **12,** wherein:

the temporary graphic element is animated; and

the hypermedia browser displays the temporary graphic element within a temporary window in a windowing operating environment.

**17.** A hypermedia browser of claim **12,** wherein content is data formatted for presentation which is selected from a group consisting of visible effects of a markup language, visible text of such a markup language, and visible results of a scripting language.

18. A hypermedia browser of claim **12,** wherein content is data formatted for presentation which is selected from a group consisting of HTML, text, SGML, XML, java, 5. A hypermedia browser as recited in claim 1, wherein XHTML, JavaScript, streaming video, VRML, Active X,

> **19.** A method of browsing a hyperlink resource, comprising the following steps:

loading content from the hyperlink resource in response to user selection of hyperlinks contained in said content; displaying the content in a content viewing area;

- displaying a temporary graphic element over the content viewing area during the loading step, wherein the temporary graphic element obstructs only part of the content in the content viewing area;
- wherein the loading, the content displaying, and the temporary graphic element displaying steps occur at least partially concurrently; and

a processor;

wherein content comprises data for presentation which is from a source external to the browser.

20. An information processing device as recited in claim 12, wherein the temporary graphic element is not content.

21. An information processing device as recited in claim 5 12, wherein the temporary graphic element disappears when the browser's loading of content is complete to indicate to a user that such loading of content is complete.

22. A method as recited in claim 19, wherein the temporary graphic element is not content.

23. A method as recited in claim 19, wherein the temporary graphic element indicates to a user that the loading step is being performed.

24. A method as recited in claim 19, further comprising removing the temporary graphic element once the loading 15 step is complete to indicate to a user that the loading step is complete.

25. A method as recited in claim 19, further comprising an additional step of animating the temporary graphic element.

26. A method as recited in claim 19, wherein the display- 20 ing step includes displaying the temporary graphic element tent load status of the hypermedia browser;<br>in a corner of the content viewing area. the three content viewing area.

27. A method as recited in claim 19, wherein the displaying step includes displaying the temporary graphic element within a temporary window in a windowing operating 25 environment.

28. A method as recited in claim 19, further comprising an additional step of animating the temporary graphic element, wherein the displaying step includes displaying the temporary graphic element within a temporary window in a 30 windowing operating environment.

29. A computer-readable storage medium containing instructions that are executable for performing the steps recited in claim 19.

30. A hypermedia browser of claim 19, wherein content is data formatted for presentation which is selected from a group consisting of visible effects of a markup language, visible text of such a markup language, and visible results of a scripting language.

31. A hypermedia browser of claim 19, wherein content is 40 data formatted for presentation which is selected from a group consisting of HTML, text, SGML, XML, java, XHTML, JavaScript, streaming video, VRML, Active X, Flash. scripting language for the world wide web.

32. A method of indicating a content "load status" of a 45 hypermedia browser having a content viewing area for viewing content, the method comprising:

- displaying loaded content within the content viewing area of a screen of a hypermedia browser, the screen being without a "load status" graphic element, wherein a <sup>50</sup> "load status" graphic element indicates a current content load status of the hypermedia browser;
- receiving an instruction to load new content into the
- loading such new content into the content viewing area; and
- while loading, displaying a "load status" graphic element over the content viewing area so that the graphic element obstructs only part of the content in such <sup>60</sup> content viewing area; and
- wherein content comprises data for presentation which is from a source external to the browser.

33. A method as recited in claim 32 further comprising, 65 upon completion of the loading, removing the "load status" graphic element to reveal the part of the content in the

content viewing area that the graphic element obstructed when the element was displayed.

34. A hypermedia browser of claim 32, wherein content is data formatted for presentation which is selected from a 5 group consisting of visible effects of a markup language, visible text of such a markup language, and visible results of a scripting language.

35. A hypermedia browser of claim 32, wherein content is data formatted for presentation which is selected from a 10 group consisting of HTML, text, SGML, XML, java, XHTML, JavaScript, streaming video, VRML, Active X, Flash. scripting language for the world wide web.

36. A computer-readable medium having computerexecutable instructions that, when executed by a computer, perform a method of indicating a content "load status" of a hypermedia browser having a content viewing area for viewing content, the method comprising:

displaying loaded content within the content viewing area of a screen of a hypermedia browser, the screen is without a "load status" graphic element, wherein a "load status" graphic element indicates a current con-

- receiving an instruction to load new content into the content viewing area;
- loading such new content into the content viewing area; and
- while loading, displaying a "load status" graphic element over the content viewing area so that the graphic element obstructs only part of the content in such content viewing area; and
- wherein content comprises data for presentation which is from a source external to the browser.

37. A hypermedia browser of claim 36, wherein content is data formatted for presentation which is selected from a group consisting of visible effects of a markup language, visible text of such a markup language, and visible results of a scripting language.

38. A hypermedia browser of claim 36, wherein content is data formatted for presentation which is selected from a group consisting of HTML, text, SGML, XML, java, XHTML, JavaScript, streaming video, VRML, Active X, Flash. scripting language for the world wide web.

39. A computer-readable medium as recited in claim 36 further having additional computer-executable instructions that perform a method comprising, upon completion of the loading, removing the "load status" graphic element to reveal the part of the content in the content viewing area that the graphic element obstructed when the element was dis-50 played.

- 40. An information processing device comprising:
- a processor;
- a display;
- content viewing area;  $\frac{55}{ }$  a hypermedia browser executing on the processor to load and display content in a content viewing area on the display;
	- wherein the hypermedia browser is configured to operate in a content-loading mode and a content-loaded mode;
	- in the content-loaded mode, the hypermedia browser displays loaded content in the content viewing area and no "load status" graphic element is displayed, wherein absence of such "load status" graphic element indicates that the browser is in the content-loaded mode;
	- in the content-loading mode, the hypermedia browser loads content, displays such content in the content

viewing area as it loads, and displays a "load status" graphic element over the content view area obstructing part of the content displayed in the content viewing area, wherein presence of such "load status" graphic element indicates that the browser is in the content-  $5$ loading mode; and

wherein content comprises data for presentation which is from a source external to the browser.

**41.** A hypermedia browser of claim **40,** wherein content is data formatted for presentation which is selected from a

#### **10**

group consisting of visible effects of a markup language, visible text of such a markup language, and visible results of a scripting language.

**42.** A hypermedia browser of claim **40,** wherein content is data formatted for presentation which is selected from a group consisting of **HTML,** text, **SGML, XML,** java, **XHTML,** JavaScript, streaming video, **VRML,** Active X, Flash. scripting language for the world wide web.

\* \* \* \* \*

## UNITED STATES PATENT AND TRADEMARK OFFICE **CERTIFICATE OF CORRECTION**

PATENT NO. : 6,339,780 B1 Page 1 of 1<br>DATED : January 15, 2002 : January 15, 2002 INVENTOR(S) : Shell et al.

It is certified that error appears in the above-identified patent and that said Letters Patent is hereby corrected as shown below:

Column 5, Line 15, change "steps" to -- step --.

Signed and Sealed this

Seventeenth Day of September, 2002

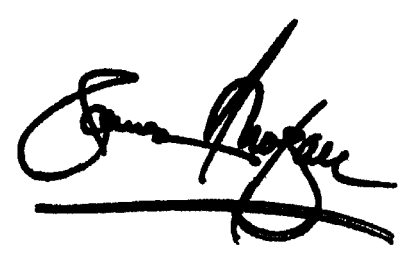

JAMES E. ROGAN *Attesting Officer Director of the United States Patent and Trademark Office* 

*Attest:* 

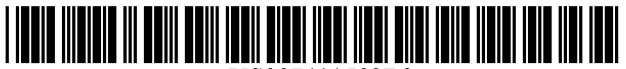

US007411582B2

US 7,411,582 B2 \* Aug. 12, 2008

## (12) United States Patent

#### Toepke et al.

#### (54) SOFT INPUT PANEL SYSTEM AND METHOD

- (75) Inventors: Michael G. Toepke, Bellevue, WA (US); Jeffrey R. Blum, Seattle, WA (US); Kathryn L. Parker, Fall City, WA (US)
- (73) Assignee: Microsoft Corporation, Redmond, WA (US)
- ( \*) Notice: Subject to any disclaimer, the term of this patent is extended or adjusted under 35 U.S.c. 154(b) by 0 days.

This patent is subject to a terminal disclaimer.

- (21) Appl. No.: 10/989,877
- (22) Filed: Nov. 15, 2004

#### (65) Prior Publication Data

US 2005/0088421 Al Apr. 28, 2005

#### Related U.S. Application Data

- (63) Continuation of application No. 10/072,111, filed on Feb. 8, 2002, now Pat. No. 6,819,315.
- (51) Int. Cl.

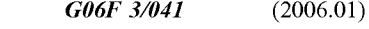

- (52) U.S. Cl. ....................... 345/173; 3451179; 345/905; 715/825
- (58) Field of Classification Search ...................... 345/173, 3451179,347,762,156,901,905,87; 715/808, 715/825-829; 395/340

See application file for complete search history.

#### (56) References Cited

#### U.S. PATENT DOCUMENTS

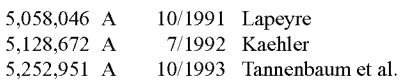

#### (Continued)

#### FOREIGN PATENT DOCUMENTS

EP 0464712 111992

(10) Patent No.: (45) Date of Patent:

#### (Continued)

#### OTHER PUBLICATIONS

"Function-independent Approach to Driving Soft Keyboards," IBM Technical Disclosure Bulletin, vol. 33, No.4, pp. 159-161 (Sep. 1, 1990).

#### (Continued)

*Primary Examiner-Richard* Hjerpe *Assistant Examiner-Kimnhung* Nguyen

#### (57) ABSTRACT

A method and system for receiving user input data into a computer system having a graphical windowing environment. A touch-sensitive display screen for displaying images and detecting user activity is provided. A management component connects to the graphical windowing environment to create an input panel window for display on the screen. An input method which may be a COM object is selected from multiple input methods available, and installed such that the input method can call functions of the management component. Each input method includes a corresponding input panel, such as a keyboard, which it draws in the input panel window. When the user taps the screen at the input panel, the input method calls a function of the management component to pass corresponding input information appropriate information such as a keystroke or character to the management component. In response, the management component communicates the user data to the graphical windowing environment as a message, whereby an application program receives the message as if the message was generated on a hardware input device.

#### 31 Claims, 8 Drawing Sheets

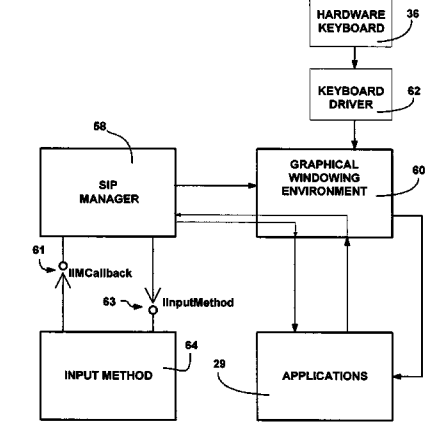

### u.s. PATENT DOCUMENTS 6,094,197 A *7/2000* Buxton et al.

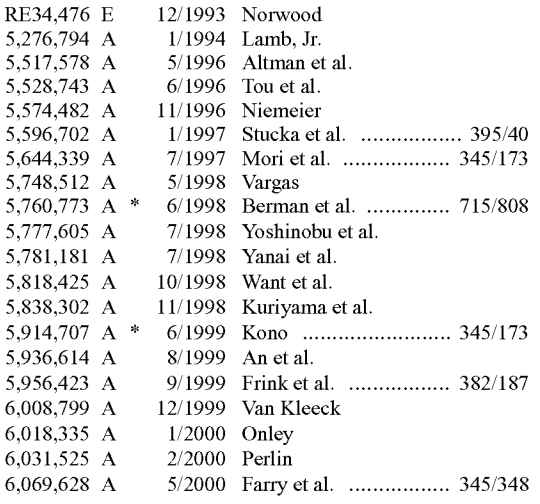

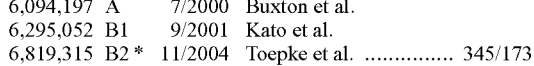

#### FOREIGN PATENT DOCUMENTS

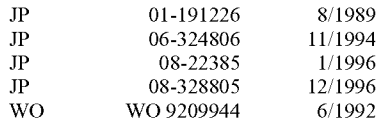

#### OTHER PUBLICATIONS

"Soft Adaptive Follow-Finger Keyboard for Touch-Screen Pads," IBM Technical Disclosure Bulletin, vol. 36, No. 11, pp. 5-7, (Nov. 1, 1993).

Kano, Nadine, *Developing International Software for Windows 95 and Windows NT,* Chapter 7, Appendix N and Appendix 0, Microsoft Press, pp. 202-229, 553-556, 557-563.

International Search Report in Corresponding PCT Application No. *PCTIUS98/26683.* 

\* cited by examiner

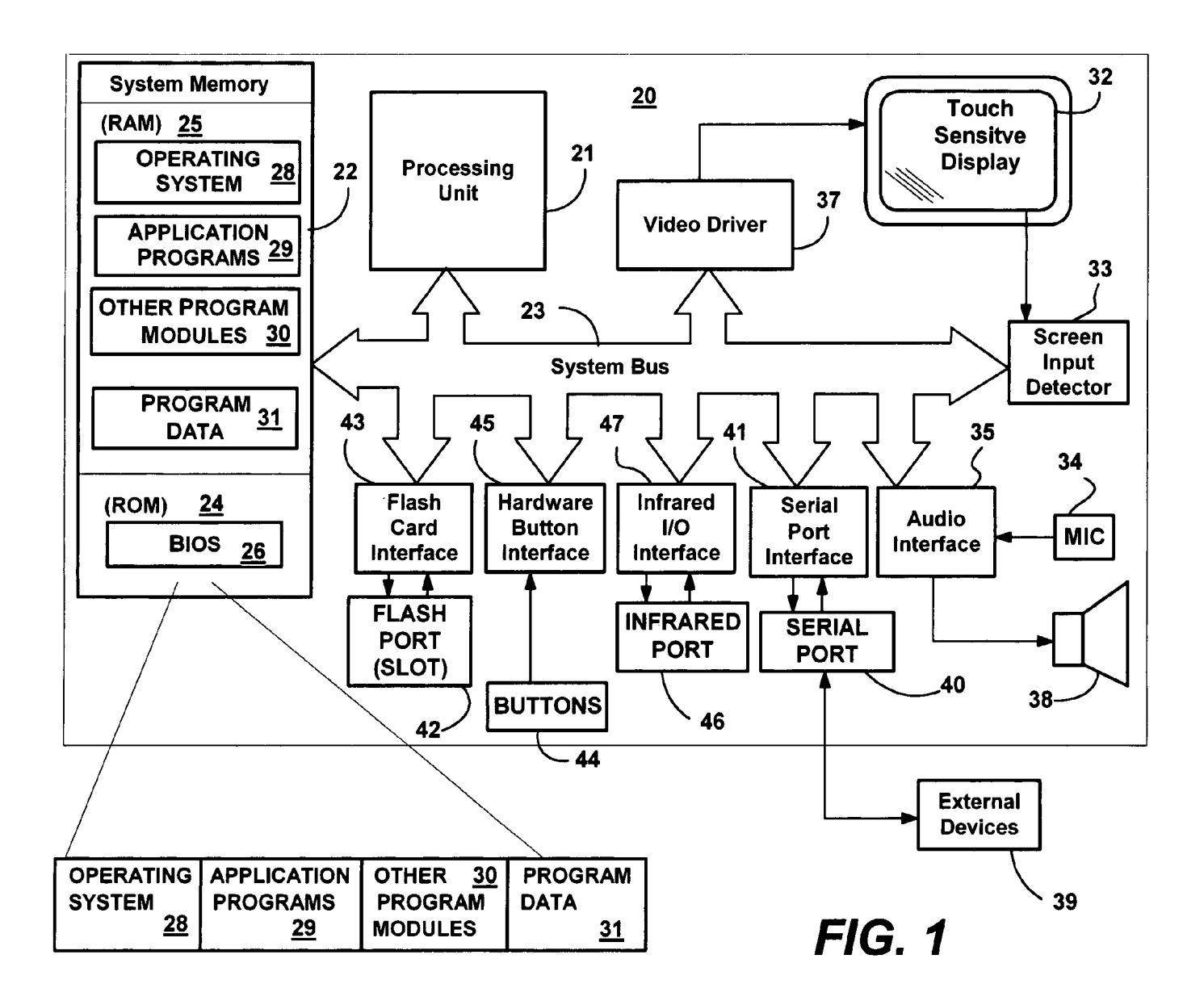

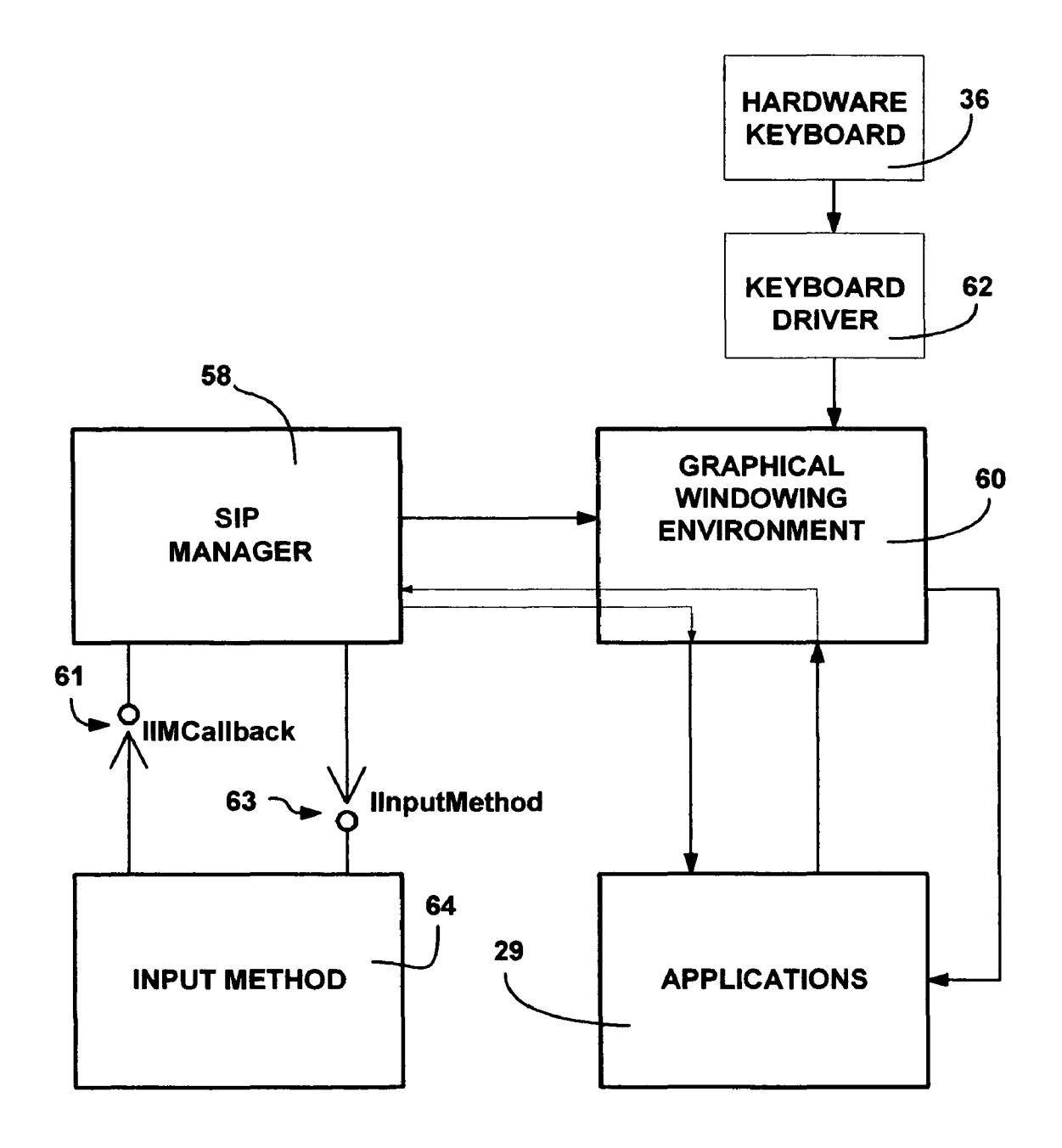

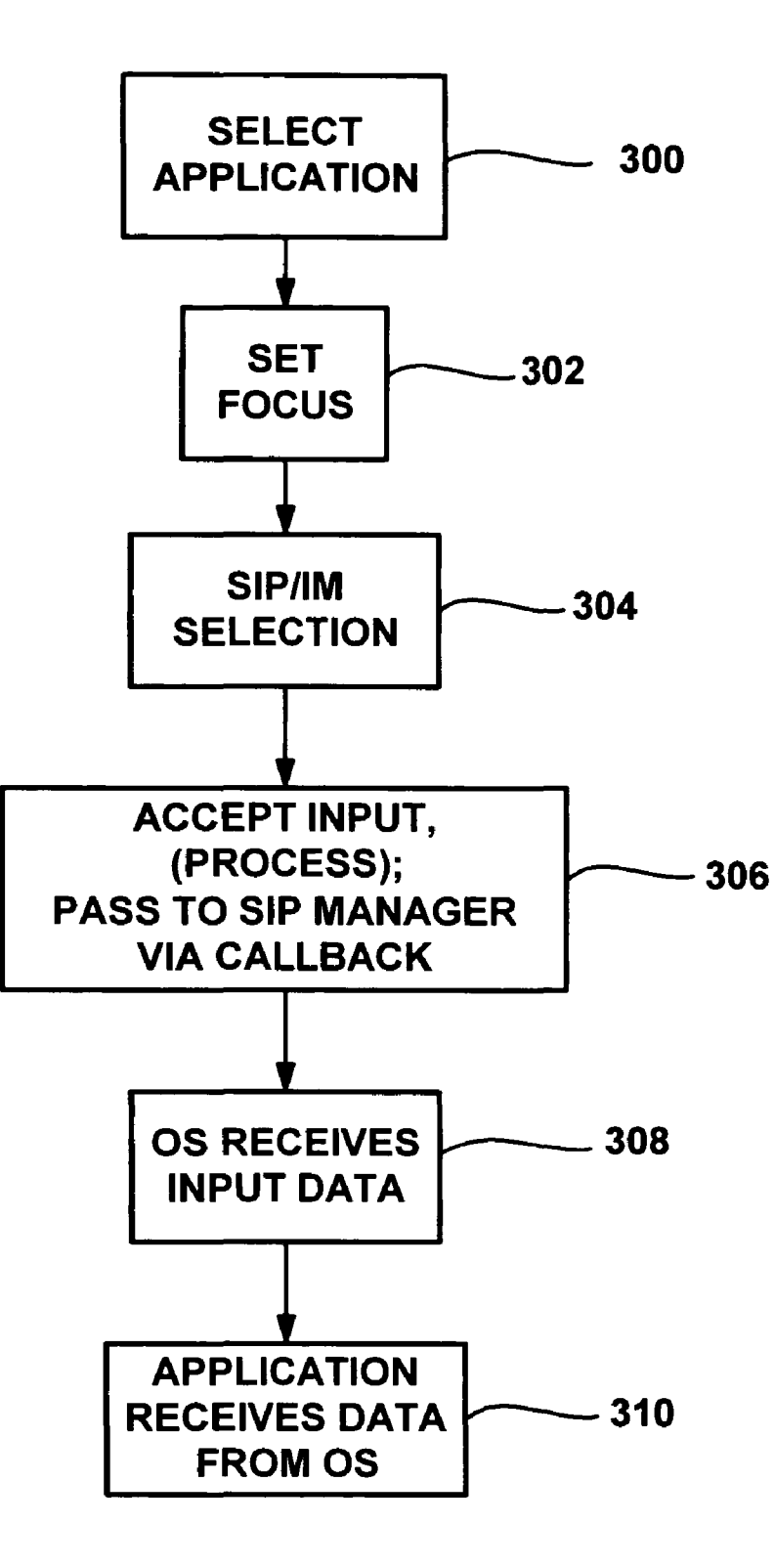

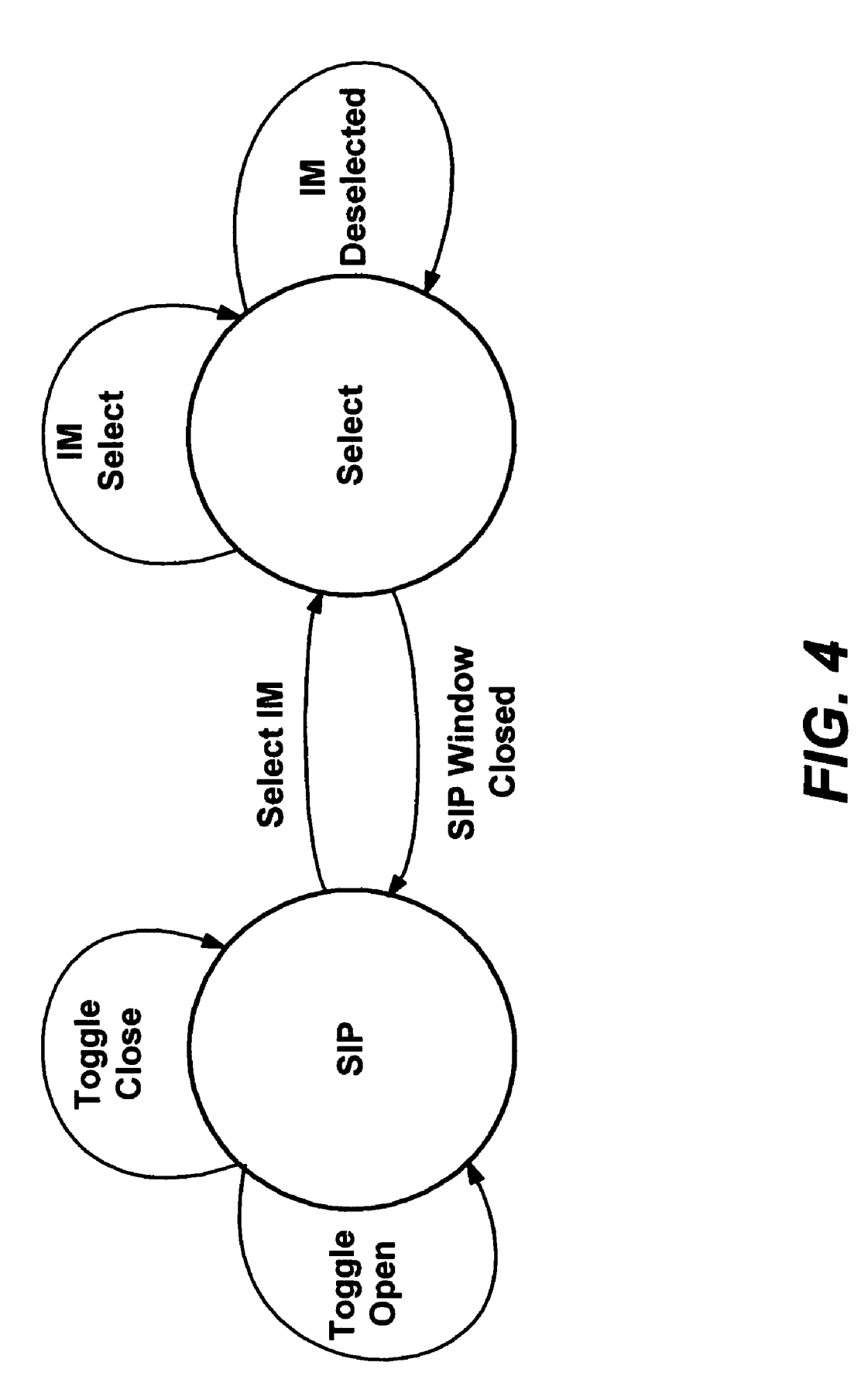

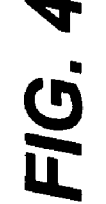

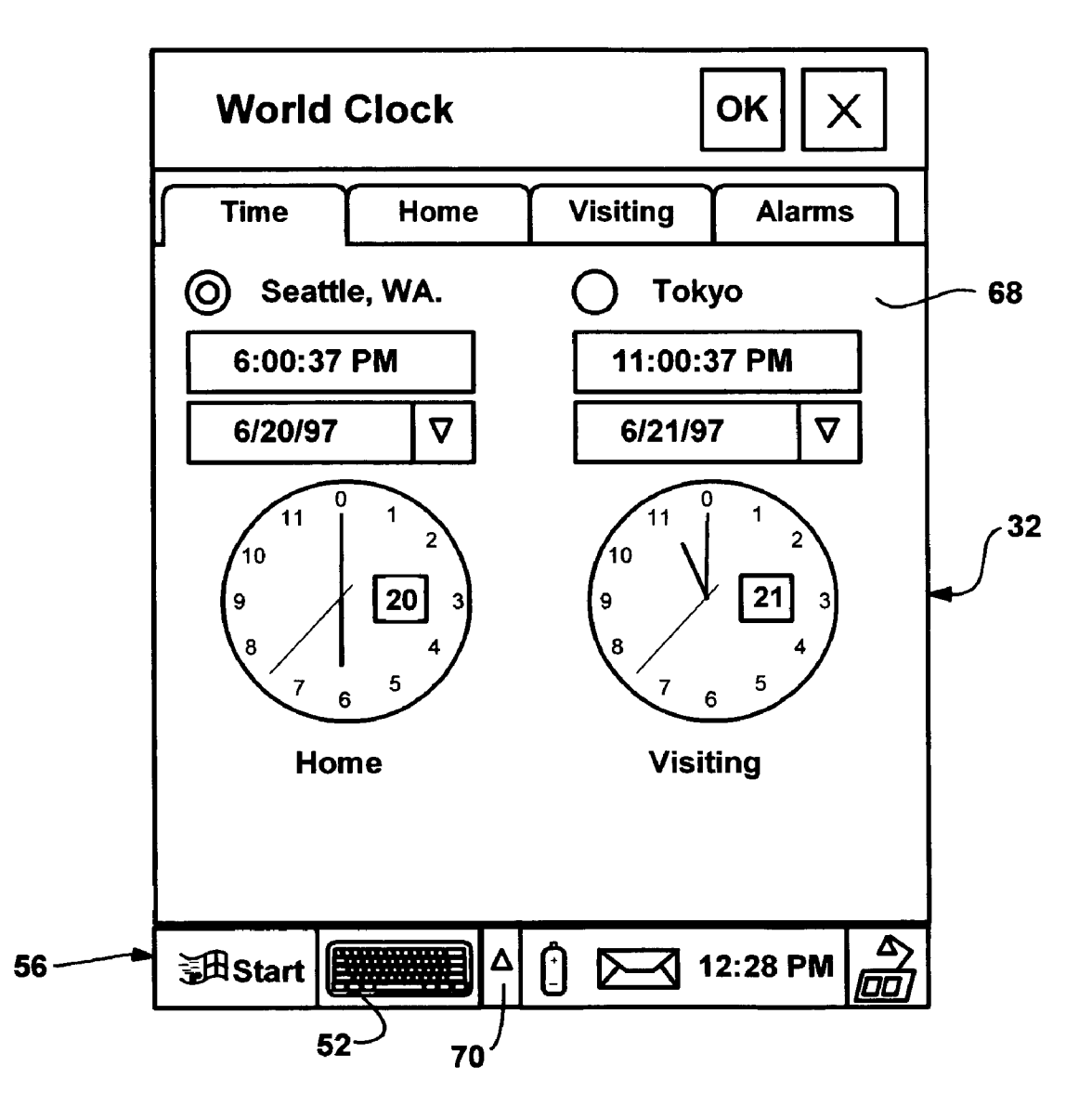

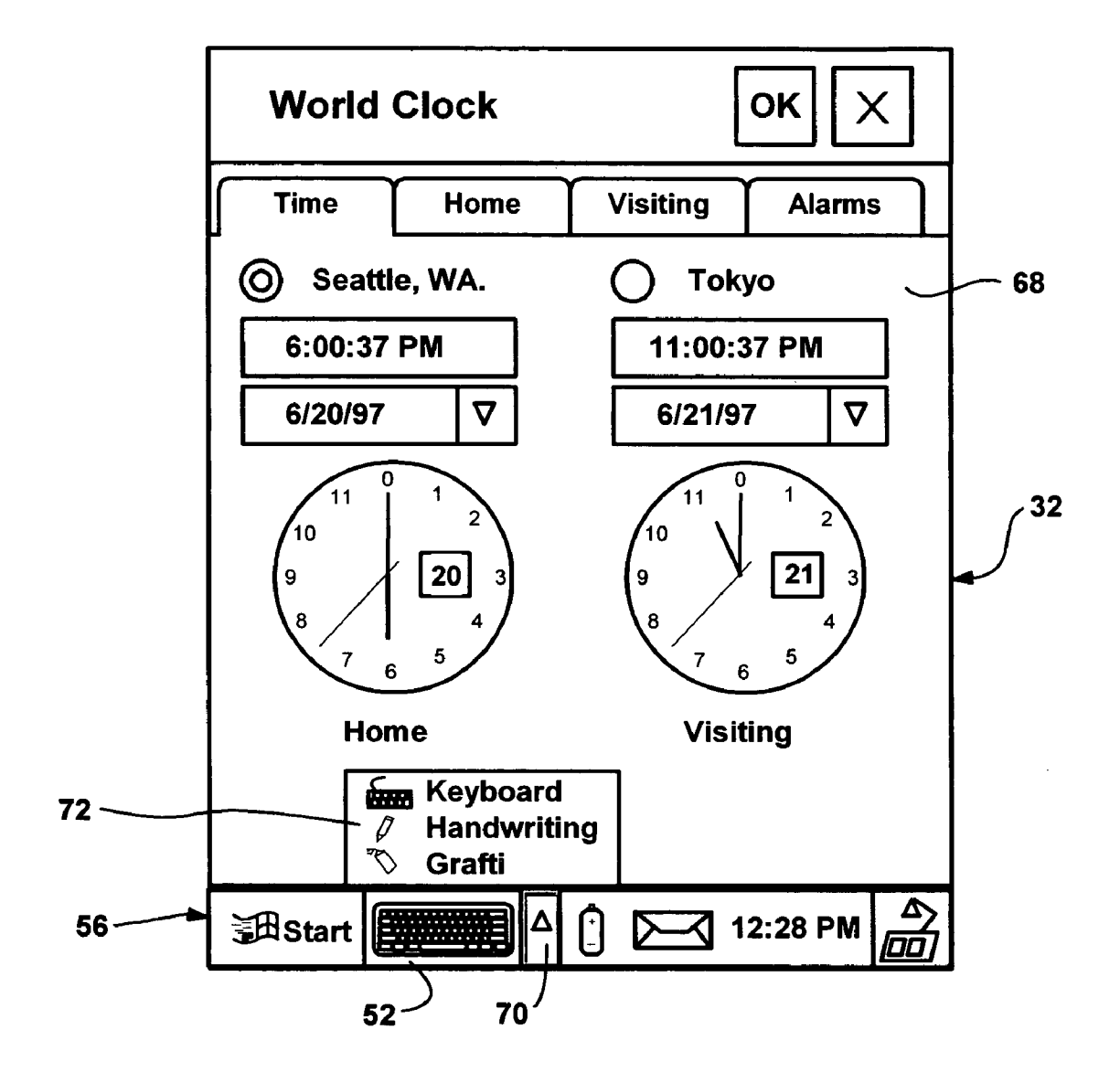

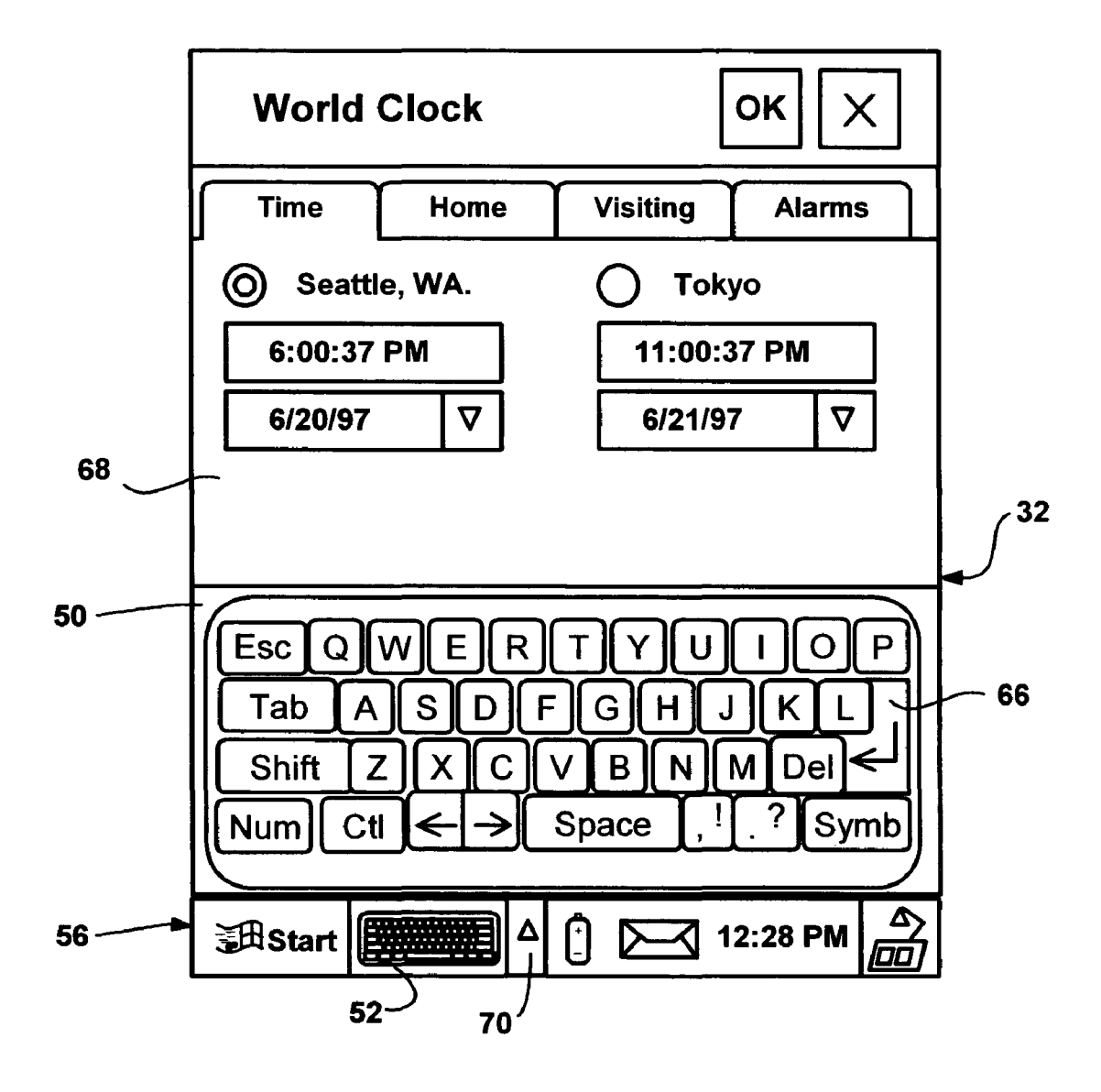

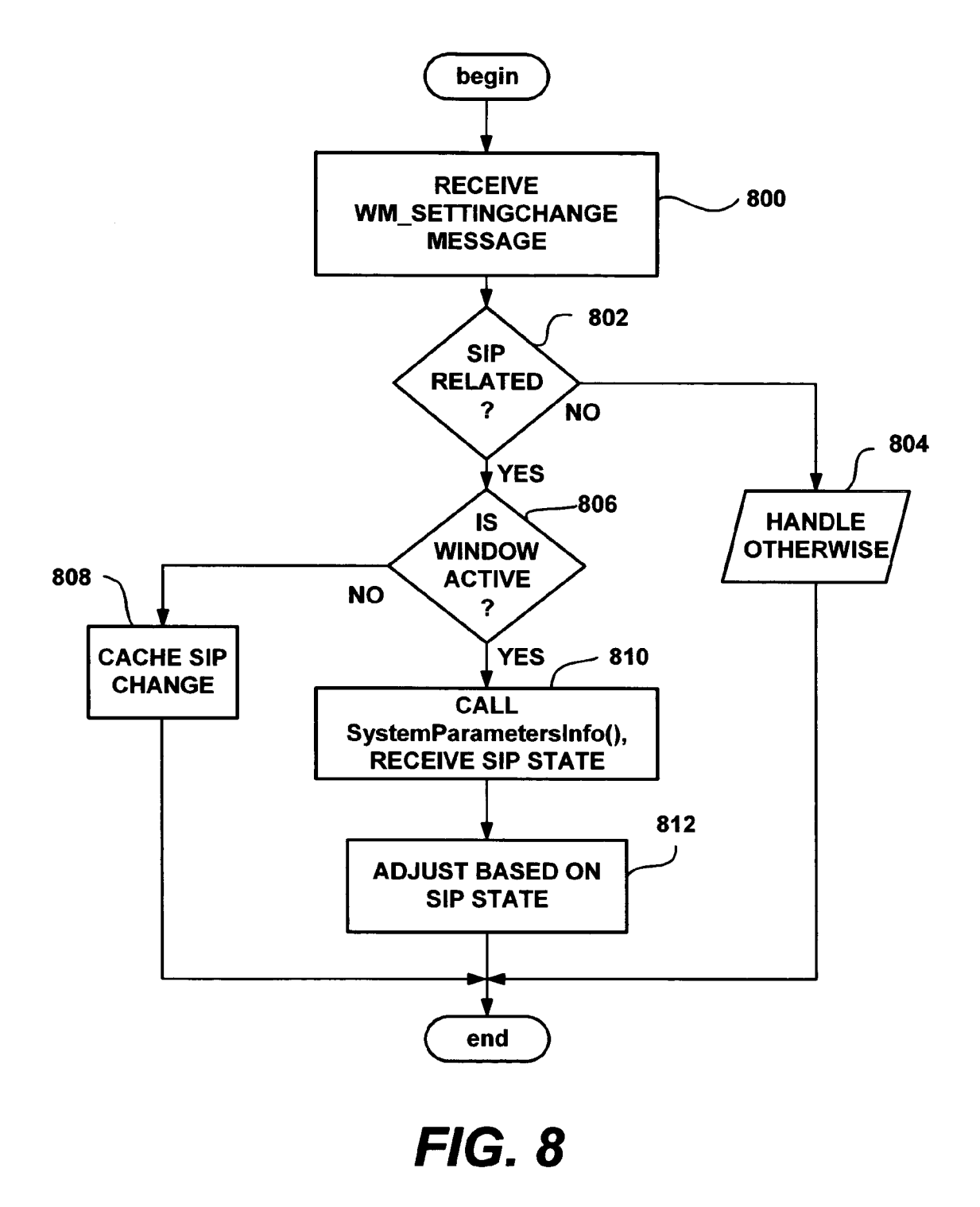

#### **SOFT INPUT PANEL** SYSTEM AND **METHOD**

#### CROSS-REFERENCE TOo RELATED APPLICATION

This is a continuation of U.S. patent application Ser. No. 10/072,111 filed Feb. 8, 2002, which is a continuation of U.S. patent application Ser. No. 08/991,277 filed Dec. 16, 1997.

## FIELD OF THE INVENTION 10

The invention relates generally to computer systems, and more particularly to the input of data into a computer system.

#### BACKGROUND OF THE INVENTION

Small, mobile computing devices such as personal desktop assistants including hand-held and palm-top computers and the like are becoming important and popular user tools. In general, they are becoming small enough to be extremely convenient while consuming less and less battery power, and at the same time becoming capable of running more and more powerful applications.

Although such devices continue to shrink in size, size limitations are being reached as a result of human limitations. For example, a full character keyboard that enables user data input cannot be so small that human fingers cannot depress the individual keys thereon. As a result, the size of such <sup>30</sup> devices (e.g., palm -top computers) has become limited to that which can accommodate a full character keyboard for an average user.

device that receives user input is to provide a touch-sensitive display, and thereby substantially eliminate the need for a physical keyboard. To this end, an application program such as a word processor displays a keyboard, whereby the user enters characters by touching the screen at locations corre- 40 sponding to the displayed keys. Of course, touch screen devices can also be used simultaneously with devices having a physical keyboard, whereby characters can also be entered by manually pressing the keys of the physical keyboard.

While a touch-screen device serves to provide a suitable means of user data entry, the data entry panel is typically part of the application program, i.e., each application needs to develop its own touch-sensitive interface. As a result, a substantial amount of duplication takes place. For example, both  $_{50}$ the word processor and a spreadsheet program require alphanumeric keyboard input, whereby each provides its own touch-screen keyboard interface. Other types of programs, such as a calculator program, need a numeric keypad with additional keys representing mathematical operations. This  $\frac{55}{25}$ makes each program larger, more complex and consumes computer system resources.

Alternatively, the operating system can supply all the virtual keyboards and thus eliminate the redundancy, however this limits applications to using only those virtual keyboards 60 supplied by the operating system. Newer applications (e.g., those added by plug-in modules) are unable to provide an input mechanism that is more tailored to its particular needs. For example, a new paintbrush program may need its own graphical input screen. In sum, there is a tradeoff between 65 flexibility and efficiency that is inherent with present user data input mechanisms.

#### OBJECTS AND SUMMARY OF THE INVENTION

Accordingly, it is an object of the present invention to provide an improved method system for entering user data into a computer system.

Another object of the present invention is to provide the method and system for user data entry that is both efficient and flexible.

In accomplishing those objects, it is a related object to provide a method and system of the above kind that functions with touch-sensitive input mechanisms.

Yet another object is to provide a method and system as characterized above that enables a plurality of applications to 15 receive user input from a common input method.

A related object is to provide a method and system that enables selection of one or more input methods for each application from among a set of interchangeable input methods.

Yet another object is to provide such a method and system that is cost-effective, reliable, extensible and simple to implement.

Briefly, the present invention provides a method and system for receiving user data input into a computer system, such  $25$  as a computer system having a graphical windowing environment. The invention may utilize a touch-sensitive display screen for displaying images and detecting user contact therewith (or proximity thereto). A management component operatively connected to the graphical windowing environment creates an input panel window for display on the screen. An input method is selected from among a plurality of such input methods and installed, whereby the input method can call functions of the management component. Each input One solution to reducing the size of the portion of the  $\frac{1}{25}$  method includes a corresponding input panel, such as a keyboard, which it draws in the input panel window. When user data is received via the input panel, the input method calls a function of the management component to pass the user data thereto, and in response, the management component communicates the user data to the graphical windowing environment such as in a windows message. An application program receives the message, such as corresponding to a keystroke, as if the message was generated on a hardware keyboard.

> Other objects and advantages will become apparent from the following detailed description when taken in conjunction with the drawings, in which:

#### BRIEF DESCRIPTION OF THE DRAWINGS

FIG. 1 is a block diagram representing a computer system into which the present invention may be incorporated;

FIG. 2 is a block diagram representing various components and connections therebetween for implementing interchangeable input panels according to an aspect of the present invention;

FIG. 3 is a flow diagram generally representing a process for getting user input from a selected input method to a selected application in accordance with one aspect of the present invention;

FIG. 4 is a state diagram generally representing SIP selection states;

FIG. 5 represents a display on a touch-sensitive display screen on an exemplary computing device;

FIG. 6 represents a display on a touch-sensitive display screen on an exemplary computing device providing the ability to select from among interchangeable input panels in accordance with the present invention;

5

FIG. 7 represents a display on a touch-sensitive display screen wherein a keyboard has been selected as an input panel in accordance with the present invention; and

FIG. 8 is a flow diagram representing the general steps taken in response to a change in SIP status.

#### DETAILED DESCRIPTION OF THE PREFERRED EMBODIMENT

#### Exemplary Operating Environment

FIG. 1 and the following discussion are intended to provide a brief, general description of a suitable computing environment in which the invention may be implemented. Although not required, the invention will be described in the general context of computer-executable instructions, such as program modules, being executed by a hand-held computing device such as a personal desktop assistant. Generally, program modules include routines, programs, objects, components, data structures and the like that perform particular tasks or  $_{20}$ implement particular abstract data types.

Moreover, those skilled in the art will appreciate that the invention may be practiced with other computer system configurations, including palm-top, desktop or laptop personal computers, mobile devices such as pagers and telephones, 25 multi-processor systems, microprocessor-based or programmable consumer electronics, network PCs, minicomputers, mainframe computers and the like. The invention may also be practiced in distributed computing environments where tasks are performed by remote processing devices that are linked  $_{30}$ through a communications network. In a distributed computing environment, program modules may be located in both local and remote memory storage devices.

With reference to FIG. 1, an exemplary system for implementing the invention includes a general purpose computing  $35$ device in the form of a hand-held personal computing device 20 or the like, including a processing unit 21, a system memory 22, and a system bus 23 that couples various system components including the system memory to the processing unit 21. The system bus 23 may be any of several types of bus  $_{40}$ structures including a memory bus or memory controller, a peripheral bus, and a local bus using any of a variety of bus architectures. The system memory includes read-only memory (ROM) 24 and random access memory (RAM) 25.A basic input/output system 26 (BIOS), containing the basic  $_{45}$ routines that help to transfer information between elements within the hand-held computer 20, such as during start-up, is stored in the ROM 24.

and/or RAM 25, including an operating system 28 (preferably 50) Windows CE), one or more application programs 29, other program modules 30 and program data 31. A user may enter commands and information into the hand-held computer 20 through input devices such as a touch-sensitive display screen 32 with suitable input detection circuitry 33. Other input 55 devices may include a microphone 34 connected through a suitable audio interface 35 and a physical (hardware) keyboard 36 (FIG. 2). The output circuitry of the touch-sensitive display 32 is also connected to the system bus 23 via video driving circuitry 37. In addition to the display 32, the device  $60$ may include other peripheral output devices, such as at least one speaker 38 and printers (not shown).

Other external input or output devices 39 such as a joystick, game pad, satellite dish, scanner or the like may be connected to the processing unit 21 through an RS-232 or the like serial 65 port 40 and serial port interface 41 that is coupled to the system bus 23, but may be connected by other interfaces, such

4

as a parallel port, game port or universal serial bus (USB). The hand-held device 20 may further include or be capable of connecting to a flash card memory (not shown) through an appropriate connection port (e.g., slot) 42 and interface 43. A number of hardware buttons 44 such as switches, buttons (e.g., for switching application) and the like may be further provided to facilitate user operation of the device 20, and are also connected to the system via a suitable interface 45. An infrared port 46 and corresponding interface/driver 47 are 10 provided to facilitate communication with other peripheral devices, including other computers, printers, and so on (not shown). It will be appreciated that the various components and connections shown are exemplary and other components and means of establishing communications links may be 15 used.

#### Soft Input Panel

The soft input panel architecture is primarily designed to enable character, key-based and other user data input via the touch screen 32 of the device 20 rather than a physical keyboard 36. However, as can be appreciated, a given computer system 20 may optionally and additionally include a physical keyboard, as represented by the dashed box 36 of FIG. 2. Moreover, as will become apparent, the "soft input panel" need not be an actual touch-sensitive panel arranged for directly receiving input, but may alternatively operate via another input device such as the microphone 34. For example, spoken words may be received at the microphone 34, recognized, and displayed as text in an on-screen window, i.e., a soft input panel.

FIG. 2 shows a block diagram implementing the SIP architecture in accordance with one aspect of the present invention. The computer system 20 includes an operating system (OS) 28 such as the graphical windowing environment 60. Such a graphical windowing environment 60 is generally operational to receive user input through a variety of devices including the keyboard 36, a mouse (not shown), a digitizer (not shown) and so on. In turn, the graphical windowing environment 60 may provide such user input to an application having "input focus," typically in the form of a keyboard character event. Note that a number of applications 29 may be executable by the computer system, however one application that is currently running is said to have "input focus" and receive the input.

In accordance with one aspect of the present invention, the present architecture employs a SIP manager 58 to provide a single and flexible interface for a plurality of different input methods 64. In general, the SIP manager 58 provides key-A number of program modules are stored in the ROM 24 strokes from a selected input method 64 to the graphical windowing environment 60 (e.g., the Windows CE operating system 28). Once received, the graphical windowing environment 60 sends information corresponding to the user input data to an application 29 (i.e., the application whose window currently has input focus) in the form of that keystroke, mouse or other message placed in the message queue of the application's window. The passing of such messages is well known in Windows programming and is described in *"Programming Windows* 95," Charles Petzold, Microsoft Press (1996), hereby incorporated by reference. As a result, any application capable of handling keyboard input may be used with any appropriately-configured input method 64. Indeed, if an optional keyboard 36 is present, keystrokes are directly provided by a keyboard driver 62 to the graphical windowing environment 60, whereby appropriate keystrokes are likewise placed in the message queue of the active application's window without the application being provided with information as to the source.

Input methods 64 may include, for example, various different displayable keyboards, (soft keyboards), a calculator, a formula and/or equation editor, chemical symbol template, voice recognition, handwriting recognition, shorthand symbol recognition (such as "Graffiti"), or other applicationoptimized input methods (e.g. a barcode reader). The SIP manager 58 provides a user interface for permitting a user to toggle a SIP window (panel) 50 (FIG. 7) between an opened and closed state, as described in more detail below. The SIP manager 58 also provides a user interface enabling user selec- 10 tion from a displayable list of available input methods. A user interacting with the user interface may select an input method 64, and in response, the SIP manager 58 loads and calls the selected input method 64. In a preferred embodiment, each of the input methods communicates with the SIP manager 58 15 through a COM (Component Object Model) interface shown as IIMCallback 61 and IInputmethod 63. A COM object comprises a data structure having encapsulated methods and data that are accessible through specifically defined interfaces. A detailed description of COM objects is provided in 20 the reference entitled "Inside OLE," second edition, Kraig Brockschmidt (Microsoft Press), hereby incorporated by reference.

Generally, when the SIP window 50 is toggled between on/off by a user, as will be described in more detail below, the SIP manager 58 informs the selected input method 64 to correspondingly open/close the SIP window 50 through the IInputmethod mechanism 63. When a new input method is selected, the SIP manager 58, through the mechanism 63, informs any of the previously selected input methods to exit, 30 and loads the newly selected input method. The mechanism 63 may also be utilized by the SIP manager 58 to obtain information specific to a selected input method, as also described in detail below.

The selected input method 64 may also communicate 35 information to the SIP manager 58 via the IIMCallback mechanism 61, such as which character or characters were entered by a user, irrespective of whether the character or characters are generated through keyboard selection, handwriting recognition, voice recognition, a formula editor, cal-40 culator or the like. Such character input is generally passed to the SIP manager 58, preferably received as (or converted to) a Unicode character (for Windows CE) by the SIP manager 58 and output to the graphical windowing environment 60. Command key information, such as "Ctrl" on a keyboard, may also be provided by the input method 64 to the SIP manager 58 via interface 61.

SIP and input method-specific information may also be communicated through the SIP manager 58, and ultimately to the focused application 29, when the application is optimized 50 for operating with a SIP (i.e., is "SIP-aware") as described in more detail below.

The system operates as generally represented in the steps of FIG. 3. Once an application is selected and has focus (steps 300-302), an input method 64 is selected therefor at step 304. Note that the input method 64 may be selected by the user, or a default input method may be selected for use with a particular application. Additionally, the input method 64 may be one would be undesirable. The SIP button 52 will also not cause a that remains after having been selected for a previous application, i.e., a particular input method stays the same as the 60 user switches between various applications. In any event, the input method 64 displays a SIP window 50 when selected.

As the user inputs data at step 306, appropriate data is passed to the SIP manager 58 via the IIMCallback mechanism 61, described below. Note that the input method 64 may 65 first process the received data at step 306. By way of example, one particular input method 64 may convert barcode symbols

6

to Unicode characters representing digits, another input method may convert mathematical entries into a Unicode result (e.g., an entry of'3+6=' sends a '9' to the SIP manager 58), while yet another may be an equation editor (e.g., the characters "Sqrt" are converted into a single Unicode value representing a square root symbol). After any such processing, the input method 64 passes those digits to the SIP manager 58, which in turn passes those digits to the graphical windowing environment 60. The application receives the character data from the graphical windowing environment 60 as if the user had entered those digits on a physical keyboard, regardless of the input method used.

As shown in FIGS. 5-7, the soft input panel (SIP) functionality of the system collectively includes the visible window 50 (FIG. 7), a visible SIP button 52, and various methods and functions (described below). As shown in FIG. 7, the SIP window 50 is a rectangular area provided by the input method 64 that can be hidden or shown at the user's (or an application program's) request. The visible SIP button 52 is located on a taskbar56 or the like, and provides a touch-sensitive interface by which the user displays or hides the SIP window 50. Thus, as represented in the state diagram of FIG. 4, the window 50 toggles between an open, visible state (FIG. 7) and a closed, hidden state (FIG. 5) as the user taps the SIP button 52. A 25 present design implements a 240 pixel wide by 80 pixel high SIP window 50 that is fixed (docked) on the display 32 at a position just above the taskbar 56. As will become apparent below, the soft input panel design supports other SIP window 50 sizes or positions.

To this end, the operating system 28 creates a dedicated thread (the SIP manager 58) that registers itself as a SIP thread with the Windows CE system. The thread creates the SIP window 50, performs other SIP initialization, and then enters a message loop to respond to messages and user interface activity in the SIP window 50. The thread also serves to dispatch messages to an Input Method's window, and calls into the Input Method 64 to permit the Input Method 64 to create windows that will respond as special SIP windows.

The SIP manager thread 58 is given special status by the system. For example, windows created by the SIP manager 58 thread are topmost windows, and ordinarily will not be obscured by other windows, except, e.g., when the taskbar 56 is activated in an auto-hide mode while the SIP window 50 is displayed. In this case, the SIP window 50 remains displayed in its current location and the taskbar 56 is displayed on top of the SIP window 50. More generally, any user interface element for controlling the SIP may (and should) be placed on top of (rather than underneath) the SIP window 50, whenever the controlling user interface element and the SIP window 50 overlap.

Moreover, when tapped on, the SIP window 50 (and any child windows thereof such as pushbuttons, text entry fields, scrollbars and the like) will not receive the input focus as would conventional program windows. In this manner, the user may interact with the SIP window 50 without changing the system focus. As can be appreciated, changing the system focus each time the user inputs data into the SIP window 50 change of focus for the same reason, i.e., it is undesirable to cause the window with focus to lose focus by tapping on the SIP button 52 to bring out the SIP window 50.

In accordance with one aspect of the present invention, the SIP system enables the selective installation of a specified Input Method 64. As generally described above, each Input Method 64 is an interchangeable component by which the user provides character, text or other user data via the touchscreen display (or some other input device). More particularly, the SIP manager 58 preferably exposes a COM interface that enables the selective installation of Input Methods 64. The Input Method 64 occupies space inside a SIP window 50 created by the system.

Preferably, the Input Method 64 comprises a Component <sup>5</sup> Object Model (COM) object that implements the IInput-Method interface. Notwithstanding, the Input Method 64 and SIP manager 58 can comprise virtually any components capable of communicating with one other through some mechanism, such as by receiving, responding to, and making function calls.

The Input Method 64 is responsible for drawing in the SIP window 50 and responding to user input in the SIP window 50. Typically, the Input Method 64 will respond to user input 15 and convert that input into characters which are then sent to the SIP manager 58 via exposed SIP functions. By way of example, one Input Method 64 includes a default QWERTY (alpha) keyboard 66 shown in FIG. 7. More particularly, this Input Method 64 displays an image of the keyboard 66 on the 20 screen 32, and converts taps on that keyboard 66 (detected as screen coordinates) into characters which are sent to the SIP manager 58 and thereby to the system. Input Methods may be written by application vendors, and are added to the system

The user interacts with the Input Method 64 manifested in the visible SIP window 50 to create system input. As best represented by the state diagram of FIG. 4 and as shown in FIG. 6, the user can select a different Input Method by tapping a SIP menu button 70 on the taskbar 56 that provides a pop-up input method list 72 into the SIP window 50. The user can also select among available Input Methods via a control panel applet (not shown) or the like. The SIP control panel applets communicate with the operating system 28 using the registry and the exposed SIP-aware functionality described below.

As will be described in detail below, the various components cooperate to expose functions, structures, and window messages that enable system applications 29 to respond to changes in the SIP state. An application 29 that uses this  $\mu_0$ functionality to adjust itself appropriately to SIP changes is considered "SIP-aware." Other applications may be SIPaware yet choose to retain their original size (and thus be partially obscured by the SIP window 50) when appropriate. Moreover, and as also described below, there are exposed  $_{45}$ functions that enable applications to programmatically alter the SIP state.

Notwithstanding, applications 29 need not be aware of the SIP system in order to benefit from the present invention. Indeed, one aspect of the present invention is that applications  $\epsilon_{50}$ do not ordinarily recognize whether data received thereby originated at a hardware input device such as the keyboard 36 or via user activity (e.g., contact or proximity detected by the screen 32 and detection circuitry 33) within the soft input panel window 50. This enables applications to operate with  $_{55}$ virtually any appropriate input method, irrespective of whether that application is SIP-aware.

Turning to an explanation of the mechanism that facilitates the operation of an Input Method 64 installed by the SIP manager 58, a SIP-aware application 29 is notified when the 60 SIP window 50 changes state and what the new, current state of the SIP window 50 is. The state includes whether the status of the SIP window 50 is visible or hidden, whether the SIP window 50 is docked or in a floating condition, and the size and position of the SIP window 50. As shown in the table below, a data structure (SIPINFO) contains this SIP information:

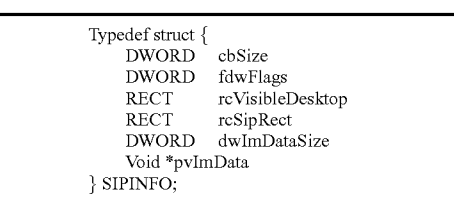

The cbSize field may be filled in by the application program 29 and indicates the size of the SIPINFO structure. This field allows for future enhancements while still maintaining backward compatibility, and indeed, the size of the SIPINFO structure may be used to indicate the version to the components of the system. The fdwFlags field represents the state information of the SIP window 50, and can be a combination of three flags. A SIPF \_ON flag that is set indicates that the SIP window 50 is visible (i.e., not hidden), while a set SIPF \_DOC flag indicates the SIP window 50 is docked (i.e. not floating). A set SIPF LOCKED flag indicates that the SIP window 50 is locked, i.e., the user cannot change its visible or hidden status. Note that a given implementation may not allow floatwhich by application ventors, and are added to the system<br> $\frac{25}{25}$  ing or locked SIP windows, however the capability is present<br>within the system.

> The rcVisibleDesktop field contains a rectangle, in screen coordinates, representing the area of the screen desktop 68 not obscured by the SIP window 50. If the SIP window 50 is floating (not docked), this rectangle is equivalent to the userworking area. Full-screen applications wishing to respond to SIP window 50 size changes can generally set their window rectangle data structure ("rect") values to this RECT data structure's values. If the SIP window 50 is docked and does not occupy an entire edge (top, bottom, left or right), then this rectangle represents the largest rectangle not obscured by the SIP window 50. However, the system may provide available desktop space 68 not included in the RECT data structure.

> Next, the rcSipRect field contains the rectangle, in screen coordinates, representing the size and location of the SIP Window 50. Applications 29 will generally not use this information, unless an application 29 wants to wrap around a floating SIP window 50 or a docked SIP window 50 that is not occupying an entire edge.

> The dw ImDataSize field contains the size of the data pointed to by the PvImData member, which is the next field, i.e., a pointer to the Input Method-specific data. The data are defined by the Input Method 64.

> Whenever the state of the SIP window 50 changes, i.e., a new Input Method has been selected and/or a visibility, docking or size change has occurred, a message, WM\_SET-TINGCHANGE, is sent to all top-level windows, as generally represented at step 800 of FIG. 8. In this manner, an application 29 can adjust itself to the new state of the SIP window 50, such as by adjusting its size in response to this message. To this end, a flag, SPL\_SETSIPINFO, is sent with this message to indicate when SIP information has changed, and another flag, SPI SETCURRENTIM, when the current Input Method has changed. As shown at step 802 of FIG. 8, the flag is tested to determine if the message is SIP-related or another type of setting change message (whereby it is handled at step 804). If SIP-related, for performance reasons, the applications that are not currently active in the foreground cache these SIP changes (steps 806-808). If the application's window is active, the application can adjust its size and/or window (steps 810-812). For example, as shown in FIGS. 5 and 6, when the SIP window 50 of FIG. 7 is hidden and an active application

15

29 notified, the application 29 may use the additional desktop space 68 to display more information such as the analog clock faces. Note that an application 29 that has cached a SIP change when inactive can query the current SIP state when activated to subsequently adjust itself in an appropriate man- 5 ner in accordance with the information that is returned.

To query the SIP manager 58, another function, SHSipInfo, is provided so that applications 29 can determine information about the SIP window 50 and Input Method 64. In general, if this function succeeds, the return value will be nonzero, while 10 if this function fails, the return value will equal zero and extended error information will be available via a GetLastError() call.

The following table sets forth the structure of this call:

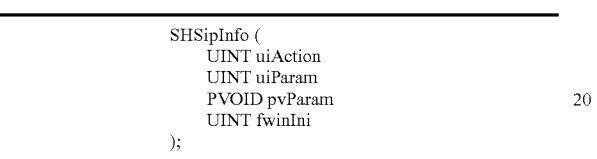

The uiAction parameter can include the values SIP \_SET-SIPINFO, SPI GETSIPINFO, SPI SETCURRENTIM and 25 SPI\_GETCURRENTIM. SIP\_SETSIPINFO indicates that pvParam points to a SIPINFO structure (described above). The cbsize, dwImDataSize and pvImDataSize are filled in before calling the SHSipInfo function. In response to this call, the SIPINFO structure is filled in with the current SIP size, state, and visible desktop rectangle. If both dWImDataSize and pvImData are nonzero, the data size and pointer are sent to the Input Method 64. If the Input Method 64 is called but does not provide Input Method-specific data, or the format or size of the data passed in is not in a format recognized by the 35 Input Method 64, then the SHSipInfo function call fails (returns zero). If the size and format are supported by the Input Method 64, the Input Method 64 fills in the buffer that is pointed to by pvImData with the Input Method-specific data. Typically, an application 29 will set the pvImDataSize to zero 40 and pvImData to NULL.

A uiAction of SPI\_SETSIPINFO indicates that pvParam points to a SIPINFO structure. The SIP window 50 size and state are set to the values specified in the SIPINFO structure. Before changing a SIP value, the application 29 should first 45 obtain the current SIP state by calling SHSipInfo with SPI\_GETSIPINFO, then change whatever specific SIP state values it wishes to change before making the SPI\_SETSIP-INFO call. The cbSize field is set to the size of the SIP in the structure, and if both pvImDataSize and pvImData are not 50 zero, the data size and pointer are sent to the Input Method 64. The SHSipInfo call fails if the Input Method 64 is called and does not allow setting Input Method-specific data, or if the format or size of the passed data is not in a format recognized thereby. If a size and format are supported by the Input 55 Method 64, the Input Method 64 uses the data to set Input Method-specific information. Typically, an application will set the pvImDataSize to zero and pvImData to NULL.

SPI\_SETCURRENTIM indicates that pvParam points to a CLSID structure which specifies the CLSID of the Input 60 Method 64 to which the SIP will switch. If the CLSID is not The GetInfo() method is called when the system is requestvalid, or if the specified Input Method 64 cannot be loaded, the call fails (return value equals zero) and a default Input Method 64 (e.g., the QWERTY-like keyboard 66) is loaded.

Lastly, a uiAction of SPI\_GETCURRENTIM indicates that pvParam points to a CLSID structure that receives the CLSID of the currently selected Input Method 64.

The IInputMethod Interface

IInputMethod is the interface implemented by the Input Method 64 components. The SIP manager 58 calls the methods of this interface to notify the Input Method 64 of state changes, and request action and information from the Input Method 64. In general, if the called method succeeds, a success is returned, and conversely, if the method fails, a failure result is returned. The following table sets forth the method calls available in this IInputMethod interface:

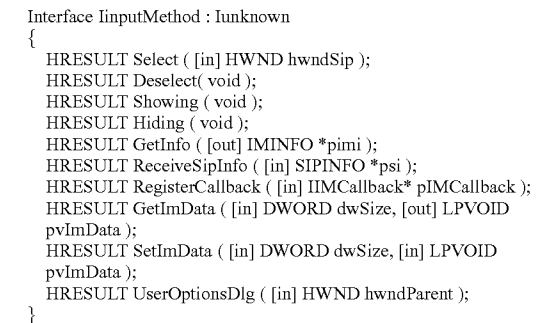

An Input Method 64 will ordinarily receive a Select( ), GetInfo( ), ReceiveSipInfo( ) and Register Callback( ) method call, in sequence, before rendering the SIP window 50 space or responding to user actions. When the SIP window 50 is displayed (i.e., turned on), Showing() will be called by the SIP manager 58, after which the Input Method 64 issues a WM\_PAINT message to render the SIP window 50.

The Select( ) method is called when the Input Method 64 has been selected into the SIP. The Input Method 64 generally performs any desired initialization in response to this call. The Input Method is responsible for drawing the entire client area of the SIP window 50, and thus ordinarily creates its windows and imagelists (collections of displayable bitmaps such as customized icons) in response to this call. For example, the window handle of the SIP window 50 is provided to the Input Method 64 as a parameter accompanying this Select( ) method call, and the Input Method normally creates a child window of this SIP window 50. The Input Method 64 is also provided with a pointer to a value, which is set to nonzero by the Input Method 64 if the method call is successful or zero if not successful.

The Deselect() method is called when the Input Method 64 has been selected out of the SIP. The Input Method's window should be destroyed in response to this call, and the Input Method 64 will typically perform any other cleanup at this time

The Showing() method will cause the SIP window 50 to be shown upon return from the call. Note that the SIP window 50 is not visible prior to this call, and that once the SIP window 50 is shown, this window and its children will receive paint messages. Conversely, the Hiding( ) method hides the SIP window 50 upon return from the call. Accordingly, the Showing( ) and Hiding( ) methods are used to toggle the SIP window 50 between its open and closed states.

ing information about the Input Method 64. The information requested includes flags indicating any special properties of the Input Method 64, the handles of two imagelists which 65 contain masked bitmaps that are to be displayed on the SIP button 52 when that Input Method 64 is active, indices into the specified imagelists, and a rectangle indicating the preferred size and placement of the Input Method 64. The call includes a parameter, pimi, which is a pointer to a data structure (IMINFO) that the Input Method 64 should fill in with appropriate data. The call also provides a pointer to a value that the Input Method should set to nonzero to indicate success and 5 zero to indicate failure. More particularly, the IMINFO data structure is represented in the following table:

> Typedef struct { DWORD cbSize; HIMAGELIST hImageNarrow; HIMAGELIST hIrnageWide; lnt iNarrow; Int iWide; DWORD fdwFlags; Rect rcSipRect;

and is filled in by the SIP manager 58 prior to calling calling GetInfo( ). The hImageNarrow field is a handle to an imagelist containing narrow  $(16\times16)$  masked bitmaps for the Input Method 64. Similarly, hImageWide is a handle to the imagelist containing wide  $(32\times16)$  masked bitmaps. The SIP manager 58 displays one of the bitmaps (e.g., on the taskbar 56) to indicate the Input Method 64 that is currently selected. Note that the SIP manager 58 may use the  $16\times16$  or 32 $\times16$  bitmaps at various times depending on how it wishes to display the

The iNarrow field is an index into the hImageNarrow imagelist indicating which bitmap of several possible from that (narrow) imagelist should currently be displayed. Similarly, the iwide field is an index into the hImageWide imagelist indicating which bitmap from that (wide) image list  $35$ should currently be displayed. Note that the Input Method 64 can initiate a change of the bitmap displayed in the SIP taskbar button 52 by calling IIMCallback::SetImages (described below).

The fdwFlags field indicates the visible, docked and locked  $_{40}$ states (SIPF \_ON SIPF \_DOCKED and SIPF \_LOCKED) of the Input Method 64, as well as any special Input Method flags that may be defined in the future. Note that the SIP state flags are ignored for the GetInfo() method, but are used in the

Lastly, the rcSipRect field describes the size and placement of the SIP rectangle. The sizing and placement information returned from GetInfo( ) may be used by the SIP when determining an initial default size and placement. When used, the SetImInfo callback method (described below) specifies the  $50$ new size and placement of the SIP window 50.

The ReceiveSipInfo( ) method provides information to the Input Method 64 about the SIP window, including the current size, placement and docked status thereof. This call is made whenever the user, an application 29 or the Input Method  $64_{55}$ changes the SIP state. When the SIP manager 58 sends this information during Input Method initialization, the SIP manger 58 is informing the Input Method 64 of the default SIP settings. The Input Method 64 can choose to ignore these defaults, however the values given are ones that either the user  $60$ has selected or values that have been recommended as expected or accepted SIP values for that platform. A pointer to the SIPINFO structure that includes this information is passed with this call.

The RegisterCallback method is provided by the SIP man- 65 ager 58 to pass a callback interface pointer to the Input Method 64. In other words, the RegisterCallback method call

passes an IIMCallback interface pointer as a parameter to the Input Method 64, whereby the Input Method 64 can call methods on this interface to send information back to the SIP manager 58 as described below. The Input Method 64 uses the callback interface pointer to send keystrokes to applications 29 via the SIP manager 58 and to change its SIP taskbar button icons 52.

The GetImData( ) method is called when an application program 29 has asked the SIP for the SIPINFOdata structure 10 and has provided a non-NULL pointer for the pvImData member of the SIPINFO structure. The application 29 will ordinarily cause this call to be made when requesting some special information from the Input Method 64. Two parameters are passed with this call, dwsize, the size of the buffer 15 pointed to by pvImData, and pvImData, a void pointer to a block of data in the application 29.

} IMINFO; With this call, the application 29 is essentially requesting that the Input Method 64 fill the block with information, The cbSize field contains the size of the IMINFO structure, wherein the size and format of the data are defined by the The Contains the size of the IMINFO structure,  $\frac{20}{20}$  Input Method 64. This call is designed for Input Method 64. This call is designed for Input Methods 64 that wish to provide enhanced functionality or information to applications. By way of example, a SIP-aware application may wish to know whether a character was entered by way of the SIP or by some other means. An input method 64 can thus <sup>25</sup> respond to the application's request by filling the block.

The SetImData( ) method is called when an application 29 has set the SIPINFO data structure and has provided a non-NULL pointer for the pvImData member of the SIPINFO structure. The application 29 will ordinarily cause this call to bitmap.<br>The iNarrow field is an index into the hImageNarrow <sup>30</sup> be made when requesting that the Input Method 64 set some data therein. The parameters passed with this call include dwsize, the size of the buffer pointed to by pvImData, and pvImData, a void pointer to a block of data in the application 64.

#### The IIMCallback Interface

The Input Method 64 uses the IIMCallback interface to call methods in the SIP manager 58, primarily to send keystrokes to the current application or to change the icon that the taskbar 56 is displaying in the SIP button 52. The Input Method 64 ordinarily calls the IIMCallback methods only in response to a call thereto which was received through an IInputMethod method call. In general, if the function succeeds, the return value will be a success HRESULT, while conversely, if the SetImInfo callback method as described below. 45 function fails, the return value is a failure HRESULT.

The following table represents the IIMCallback Interface:

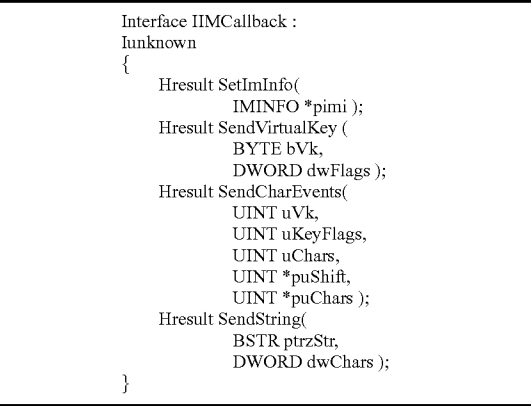

The first callback, SetImInfo( ) is called by the Input Method 64 to change the bitmaps shown on the SIP taskbar button **52** representing the current SIP, or to change the visible/hidden state of the SIP window 50. It is also sent by the Input Method **64** to the SIP manager **58** as a notification when the Input Method **64** has changed the size, placement or docked status of the SIP window 50. By this mechanism, the  $5$ various Input Methods **64** are able to alert the SIP manager **58**  to these types of changes so that the two remain synchronized. By way of example, an Input Method **64** may wish to have a user interface element which allows the user to toggle between a docked state and a floating state, or between one or <sup>10</sup> more subpanels (e.g. keyboard with buttons to switch to a number and/or symbol panel or intemational symbol panel). The Input Method **64** uses this call to inform the SIP manager

Although not necessary to the invention, all values passed in the IMINFO structure are used by the SIP manager 58. Consequently, the Input Method **64** should first determine the current state of the SIP window **50** as provided by the SIP manager **58** in the SIPINFO structure received via a prior ReceiveSipInfo() method call, described above. Then, the Input Method **64** should make changes to only those settings in which a change is desired, and pass a full set of values back in the IMINFO structure. The pimi parameter is sent as a pointer to an IMINFO structure representing the new Input Method **64** settings, including the size, placement and state of <sup>25</sup> the SIP window **50** as well as the desired Input Method **64**  images.

will show or hide the SIP window **50** as specified in the fdwFlags of the IMINFO structure. However, the SIP manager **58** will not resize or move the SIP window **50** if requested, but will instead update the size and placement information returned to applications **29** when queried. If the specified values represent a change from the current SIP state, the SIP manager 58 will notify applications 29 that the SIP state has changed via a WM\_SETTINGCHANGE message, described above.

The SendVirtualKey( ) callback is used by an Input Method **64** to simulate a keystroke for a virtual key, e. g., a character or the like entered via the touch screen display **32** or some other Input Method 64. The key event will be sent to the window which currently has focus (i.e., the window which would have received keyboard input had a key been pressed on an external keyboard). The SendVirtualKey callback modifies the global  $_{45}$ key state for the virtual key sent, whereby, for example, an Input Method **64** can use this function to send SHIFT, CON-TROL, and ALT key-up and key-down events, which will be retrieved correctly when the application **29** calls the GetKey-State() API. The SendVirtualKey callback should be used to  $_{50}$ send virtual key events that do not have associated characters (i.e., keys that do not cause a WM\_CHAR sent as a result of TranslateMessage. Note that WM\_ CHAR, TranslateMessage and other key-related messages are described in the reference "Programming Windows 95", Charles Petzold, supra). If 55 character-producing virtual keys are sent via this function, they will be modified by the global key state. For example, a virtual key ofVK\_5 that is sent when the shift state is down will result in a '%' WM\_CHAR message for certain keyboard layouts. 60

Parameters sent with this callback include bVk, which is the virtual keycode of the key to simulate, and dwFlags. The dwFlags may be a combination of a SIPKEY \_KEYUP flag, (used to generate either a WM\_KEYUP or WM\_KEY-DOWN), a SIPKEY\_SILENT flag, (the key press will not 65 make a keyboard click even if clicks are enabled on the device), or zero.

The SendCharEvent callback allows an Input Method **64** to send Unicode characters to the window having focus, while also determining what WM\_KEYDOWN and WM\_KEYUP messages the application **29** should receive. This allows the Input Method **64** to determine its own keyboard layout, as it can associate any virtual key with any characters and key state. In keeping with one aspect of the invention, applications **29** thus see keys as if they were sent from a keyboard (i.e., they get WM\_KEYDOWN, WM\_CHAR, and WM\_KEYUP messages). Thus, unlike the SendVirtuaIKey() function, this function does not affect the global key state. By way of example, with the SendCharEvent callback, the Input Method **64** can determine that the shifted (virtual key) VK\_C actually 58 of each change in state. fied in the puShift parameter, described below) that is associated with the first character to be sent determines whether a WM\_KEYDOWN or WM\_KEYUP is generated.

Parameters include uVk, the virtual keycode sent in the WM\_KEYUP or WM\_KEYDOWN message generated as a result of this function, and a uKeyFlags parameter, a set of KEY state flags that are translated into the lKEYData parameter received in the WM\_CHAR, WM\_KEYUP or WM\_KEYDOWN messages received by the application **29**  as a result of this call. Only the KeyStateDownFlag, Key-StatePrevDownFlag, and KeyStateAny AltFlag key state flags are translated into the resulting lKeyData parameter. The uChars parameter represents the number of characters corre-In response to the SetImInfo( ) call, the SIP manager 58<br>Il show er hide the SIP window 50 as specified in the sponding to this key event, while the puShift parameter is a pointer to a buffer containing the corresponding KEY\_ STATE\_FLAGS for each character to be sent. If the KeyStateDownFlag bit is sent, this function generates a WM\_KEY-DOWN message, otherwise it generates a WM\_KEYUP message. Lastly, the puchars parameter is a pointer to a buffer <sup>35</sup> containing the characters to be sent.

> An Input Method **64** may use the SendString callback to send an entire string to the window which currently has the focus, whereby a series ofWM\_CHAR messages are posted to the application **29.** An Input Method **64** would typically use this callback after it has determined an entire word or sentence has been entered. For example, a handwriting recognizer or speech recognizer Input Method **64** will use the SendString callback after it has determined that a full word or sentence has been entered.

> Parameters of the SendString callback include ptszStr, a pointer to a string buffer containing the string to send, and dwSize, the number of characters to send. This number does not include the null-terminator, which will not be sent.

> As can be seen from the foregoing detailed description, there is provided an improved method system for entering user data into a computer system. The method and system are both efficient and flexible, and function with touch-sensitive input mechanisms. With the system and method, a plurality of applications can receive user input from a common input method, while interchangeable input methods may be selected from among a set thereof for each application. The method and system are cost-effective, reliable, extensible and simple to implement.

> While the invention is susceptible to various modifications and alternative constructions, a certain illustrated embodiment thereof is shown in the drawings and has been described above in detail. It should be understood, however, that there is no intention to limit the invention to the specific form disclosed, but on the contrary, the intention is to cover all modifications, alternative constructions, and equivalents falling within the spirit and scope of the invention.

1. In a computing environment, a computer-implemented method comprising:

**15** 

- displaying an actuatable icon representative of an input method list that includes one or more selectable input 5 methods for one or more computer programs, wherein each input method is a computer-executable software component distinct from the computer programs;
- in response to actuation of the actuatable icon, displaying the input method list; 10
- receiving a selection of an input method from the input method list;
- installing an input method component that corresponds to input device. the selected input method, the input method component causing an interactive input panel to be displayed;
- receiving input via the interactive input panel; and providing the input to a computer program of the one or
- more computer programs as if the information was received via user input received from a hardware input device.

2. The method of claim 1 wherein providing the input to the computer program comprises communicating infonnation representative of the input to a graphical windowing environment.

3. The method of claim 2 wherein communicating the  $25$ information comprises passing the information to an interface.

4. The method of claim 2 further comprising, communicating the information from the graphical windowing environment to an application program, wherein the computer program includes the application program, wherein the information is provided to the application program in a same manner as if the input was received via a hardware keyboard.

5. The method of claim 2 wherein providing the input to the  $\frac{35}{25}$ computer program comprises placing the information, by the graphical windowing environment, in a message in a message queue of the computer program, wherein the message queue capable to receive messages corresponding to input from the selected input method and messages corresponding to input  $_{\rm 40}$ from a hardware input device.

6. The method of claim 1 wherein the selected input method corresponds to a displayed keyboard, and wherein receiving input via the interactive input panel that corresponds to the selected input method comprises receiving information corresponding to a keyboard character entered via the displayed keyboard.

7. The method of claim 1 wherein the selected input method corresponds to a handwriting input area, and wherein receiving input via the interactive input panel that corresponds to the selected input method comprises receiving information corresponding to handwritten data.

8. The method of claim 1 further comprising, hiding the input panel.

9. The method of claim 1 further comprising, docking the  $55$ input panel.

10. At least one computer-readable medium having computer-executable instructions, which when executed perfonn the method of claim 1.

11. At least one computer-readable medium having com- 60 puter-executable instructions stored thereon, which when executed by a computer system perform steps, comprising:

selecting one of a plurality of executable input methods for supplying user input to the computer system, wherein each executable input method is an interchangeable soft- 65 ware component distinct from one or more application programs, each executable input method having a

defined interface set such that the executable input method is connectable to the application programs;

- opening an input window on a display of the computer system independent of a window of an active application program; and
- displaying an interactive input panel in the input window, the interactive input panel corresponding to the selected executable input method such that information corresponding to user input received by the selected executable input method via the interactive input panel is provided to the active application program as if the information was received via user input at a hardware

12. The computer-readable medium of claim 11 further 15 comprising, providing an input panel button on the display of the computer system, the input panel button being responsive to open and to close the input window.

13. The computer-readable medium of claim 11 further comprising, providing a Software Input Panel (SIP) menu button on the display of the computer system, the SIP menu button being actuatable to display a selectable list of the plurality of executable input methods.

14. The computer-readable medium of claim 13 further comprising, receiving a selection of one of the plurality of executable input methods displayed in the list as a selected executable input method, and in response, closing any open input window, and opening a new input window corresponding to the selected executable input method.

15. At least one computer-readable medium having computer-executable instructions, which when executed perform steps, comprising:

- presenting icons corresponding to a plurality of input methods available for a computer application, wherein each input method is a computer-executable software component distinct from the computer application;
- invoking a selected input method in response to a user selecting an icon corresponding to the selected input method, including presenting an input panel window; and
- accepting user data entered in the input panel window for the computer application, wherein the user data is provided to the computer application as if the user data was received from a hardware input device.

16. The computer-readable medium of claim **15** wherein accepting user data includes detecting user interaction with a touch-sensitive display.

**17.** The computer-readable medium of claim **15** wherein each input method comprises a component object model (COM) object, and wherein the step of invoking the selected input method includes the step of instantiating the COM object.

18. The computer-readable medium of claim **15** further comprising converting the user data to a Unicode character value.

19. In a computing environment, a system comprising,

- a manager component stored on one or more computerreadable media and configured:
	- to manage selection of a selected input method from one or more available stored input methods, wherein each input method is a computer-executable software component distinct from one or more computer programs, and
	- to send input data corresponding to a user input received at the selected input method to a graphical windowing environment; and
- the graphical windowing environment to receive the input data and to send the input data to a computer program of

the one or more computer programs, wherein the input data is sent to the computer program as if the input data was received via user input received from a hardware input device.

20. The system of claim 19 wherein the computer program 5 comprises an application program having focus.

21. The system of claim 19 further comprising an input panel window corresponding to the selected input method.

22. The system of claim 21 wherein the selected input method presents an image representing a keyboard on the input panel window.

23. The system of claim 21 wherein the manager component selectively displays and hides the input panel window.

24. The system of claim 21 wherein interaction with the input panel does not cause the input panel window to receive 15 focus.

25. The system of claim 19 where the input method is displayed on a touch-sensitive display screen.

26. The system of claim 19 wherein the manager component transfers information from the computer program to the selected input method.

27. The system of claim 19 wherein the selected input method calls functions in the manager component via a defined interface set.

28. The system of claim 19 wherein the selected input method comprises an object.

29. The system of claim 19 wherein the selected input method draws an input panel in an input panel window displayed in the graphical windowing environment.

30. The system of claim 29 wherein the manager component selectively displays and hides the display of the input panel window.

31. The system of claim 29 wherein the manager component docks the input panel window.

\* \* \* \* \*